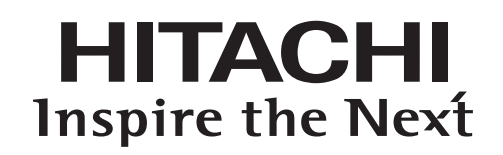

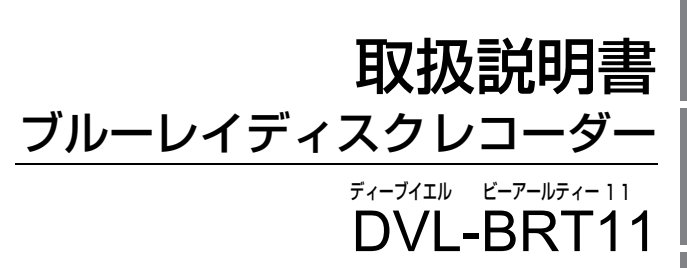

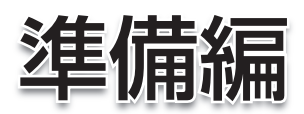

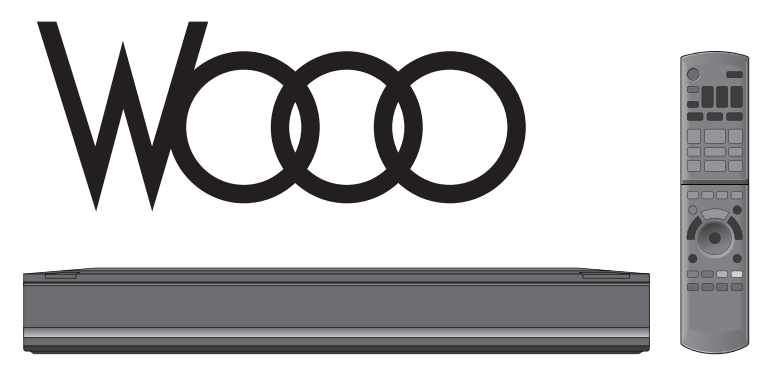

はじめにお読みください。

本書はブルーレイディスクレコーダーをお楽しみいただくために、必要な接続や設定について説明しています。 別冊の取扱説明書 操作編もあわせてご覧ください。

このたびは、日立ブルーレイディスクレコーダーをお買い上げいただき、まことにありがとうございます。

HDD(ハードディスク)は一時的な保管場所です。 万一何らかの不具合により、録画や再生ができなかった場合、HDDの内容(録画済みの番組データなど) の補償や損失、直接・間接の損害について、当社は一切の責任を負いかねます。

本取扱説明書の内容は2011年2月現在の放送運用に基づいて作成されています。今後の放送運用の 変更により、一部内容が異なる場合があります。

本機では地上アナログ放送の受信はできません。

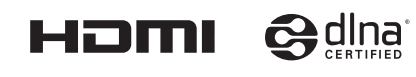

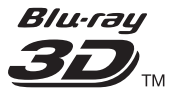

保証書別添付

**もくじ**

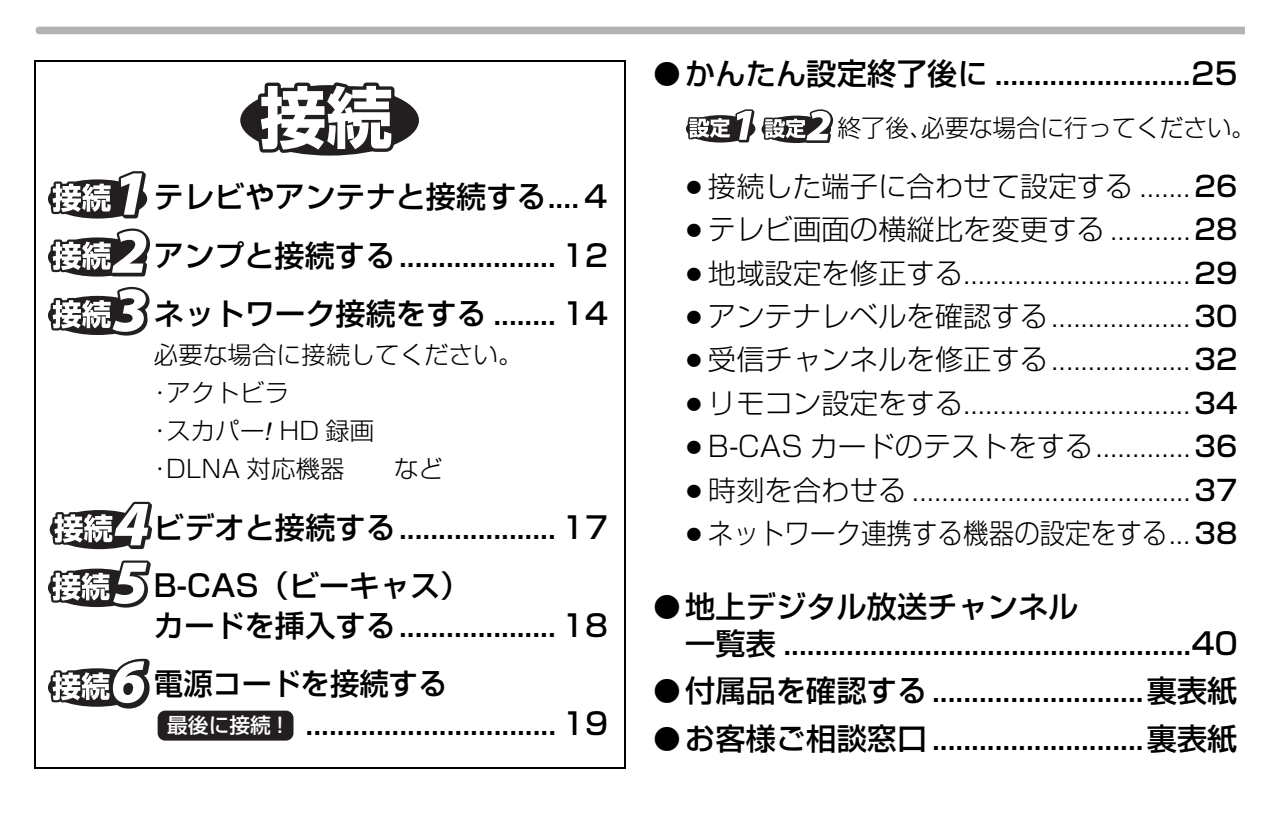

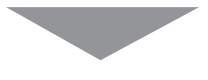

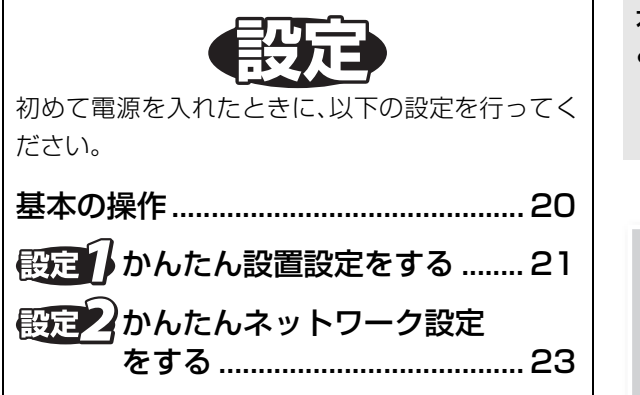

### 本書内の表現について ≥本書内で参照していただくページを**(**l ○○**)**、 別冊の取扱説明書 操作編で参照していただく ページを**(**l 操作編○○**)**で示しています。

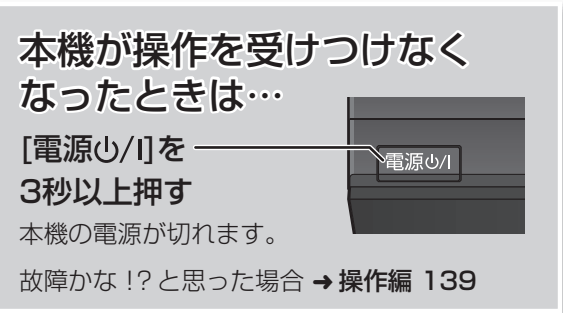

# **接続の前に**

- ●各機器の電源コードをコンセントから抜いてください。 (本機の電源コードは、すべての接続が終わったあと、接続してください)
- ●各機器の説明書もご覧ください。

#### 本体背面

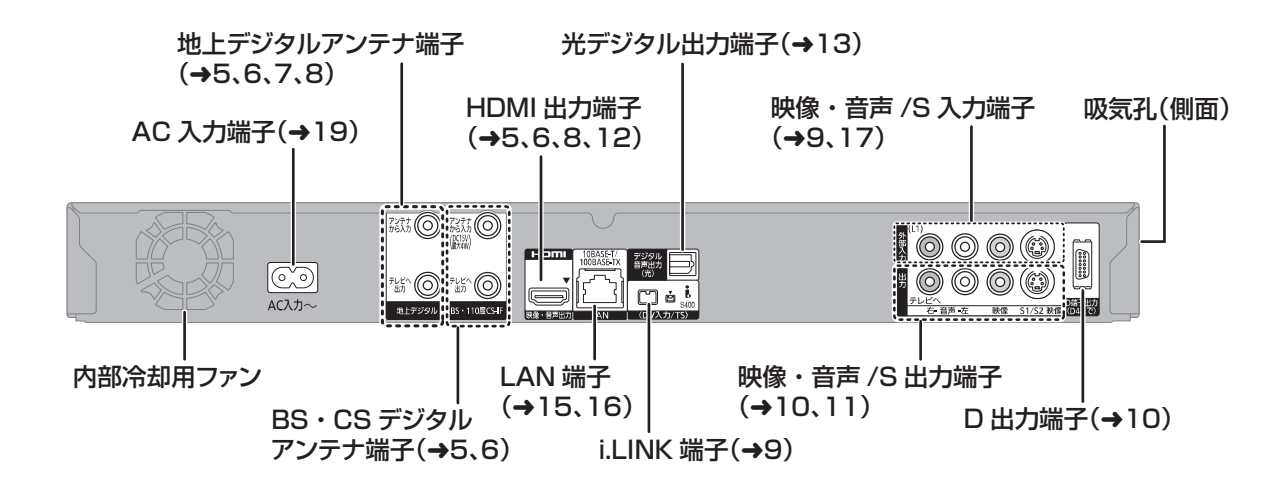

#### 本機の設置について

- ●ビデオなどの熱源となるものの上に置かない。
- ●温度変化が起きやすい場所に設置しない。
- ●「つゆつき」が起こりにくい場所に設置する。
- ●不安定な場所に設置しない。
- ●重いものを上に載せない。

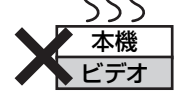

つゆつきについて 冷えたビンなどを冷蔵庫 から出してしばらく置い ておくと、ビンの表面に 水滴が発生します。この ような現象を「つゆつき」といいます。 ●「つゆつき」が発生しやすい状況 ・急激な温度変化が起きたとき(暖かい場所から寒 い場所への移動やその逆、急激な冷暖房、冷房の 風が直接あたるなど) ・湯気が立ち込めるなど、部屋の湿度が高いとき ・梅雨の時期 ●「つゆつき」が起こったときは故障の原因になりま すので、部屋の温度になじむまで(約 2 ~ 3 時間)、 電源を切ったまま放置してください。

### **修練1 テレビやアンテナと接続する**

ご利用になる放送に従って、必要なアンテナ線を 接続してください。

●すべての接続が終わったあとは、必ず電源コードを つないでおいてください。電源コードを抜いている とテレビで放送の受信ができない、または映りが悪 くなる場合があります。

接続するご家庭のアンテナ端子に合わせて 接続を行ってください。 アンテナ端子が別々の場合 **A**  $\circledcirc$  $\circledS$ VHF/UHF 端子 BS/CS 端子 アンテナ端子がひとつの場合 **B**  $\circledcirc$ VHF/UHF・BS/CS 混合の端子 CATV をご利用の場合 **C** ケーブルテレビの端子

上記の接続では、テレビと本機の接続は、HDMI ケーブ ル(市販)を使用した接続を紹介しています。

HDMI ケーブルで接続すると、高画質・高音質の映像と 音声で楽しむことができます。

さらに、Woooリンク機能(→操作編102)に対応した 当社製テレビ(Wooo)と接続すると、連動操作が可能 になります。

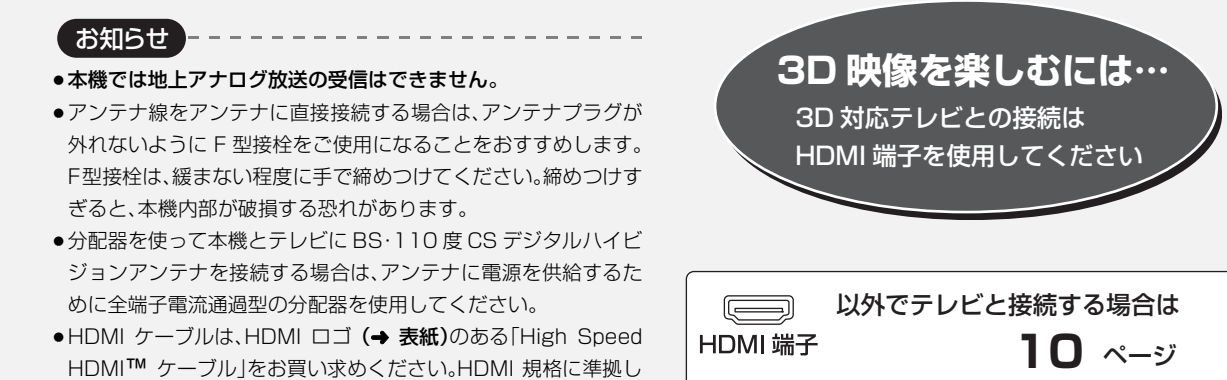

≥HDMIケーブルが端子から外れないようにしっかり接続してく ださい。

ていないケーブルでは動作しません。

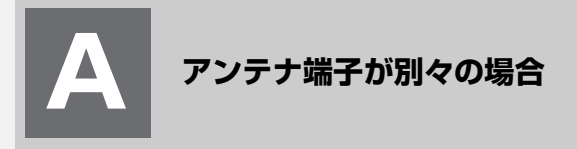

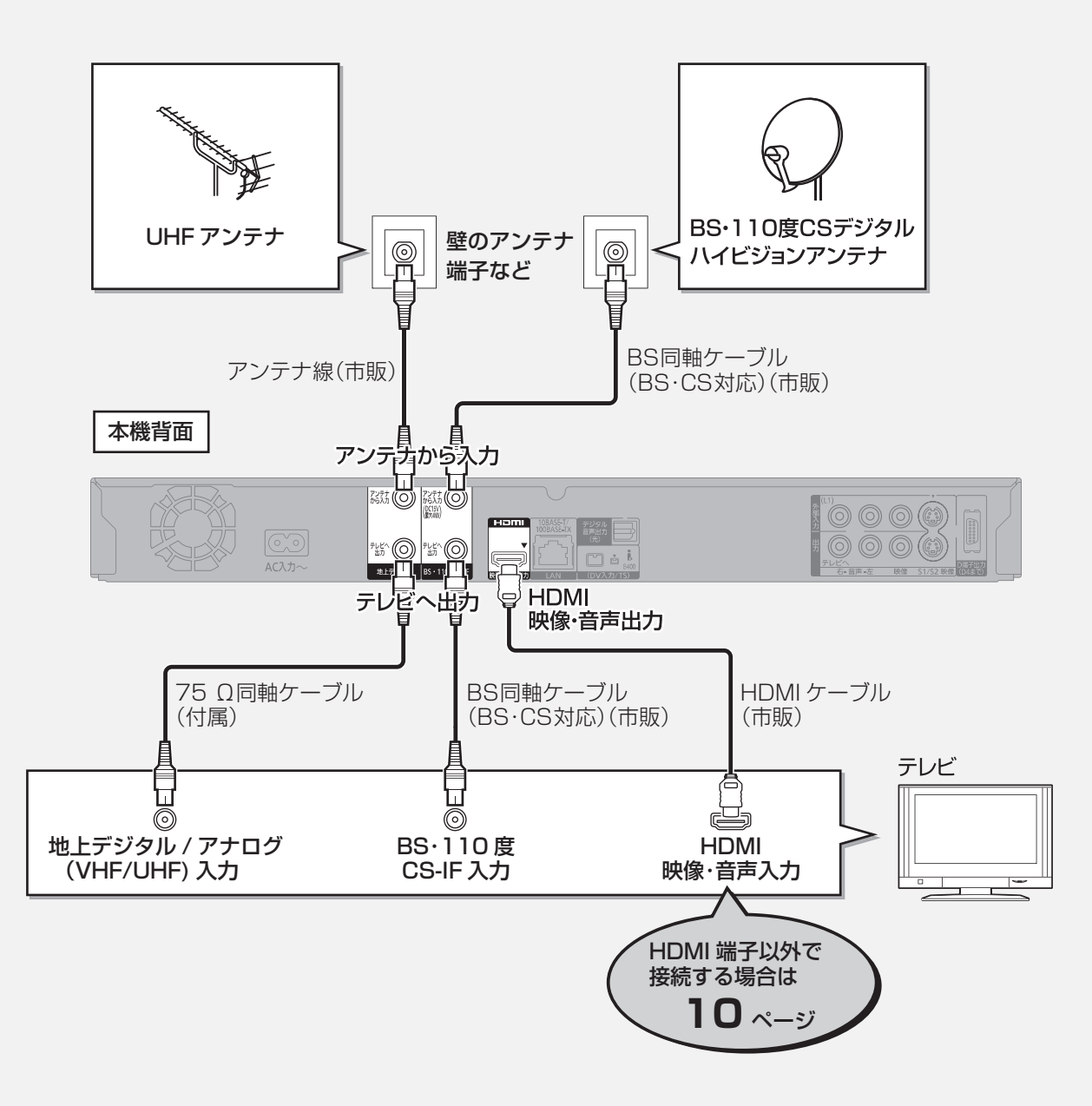

# **接続1 テレビやアンテナと接続する(つづき)**

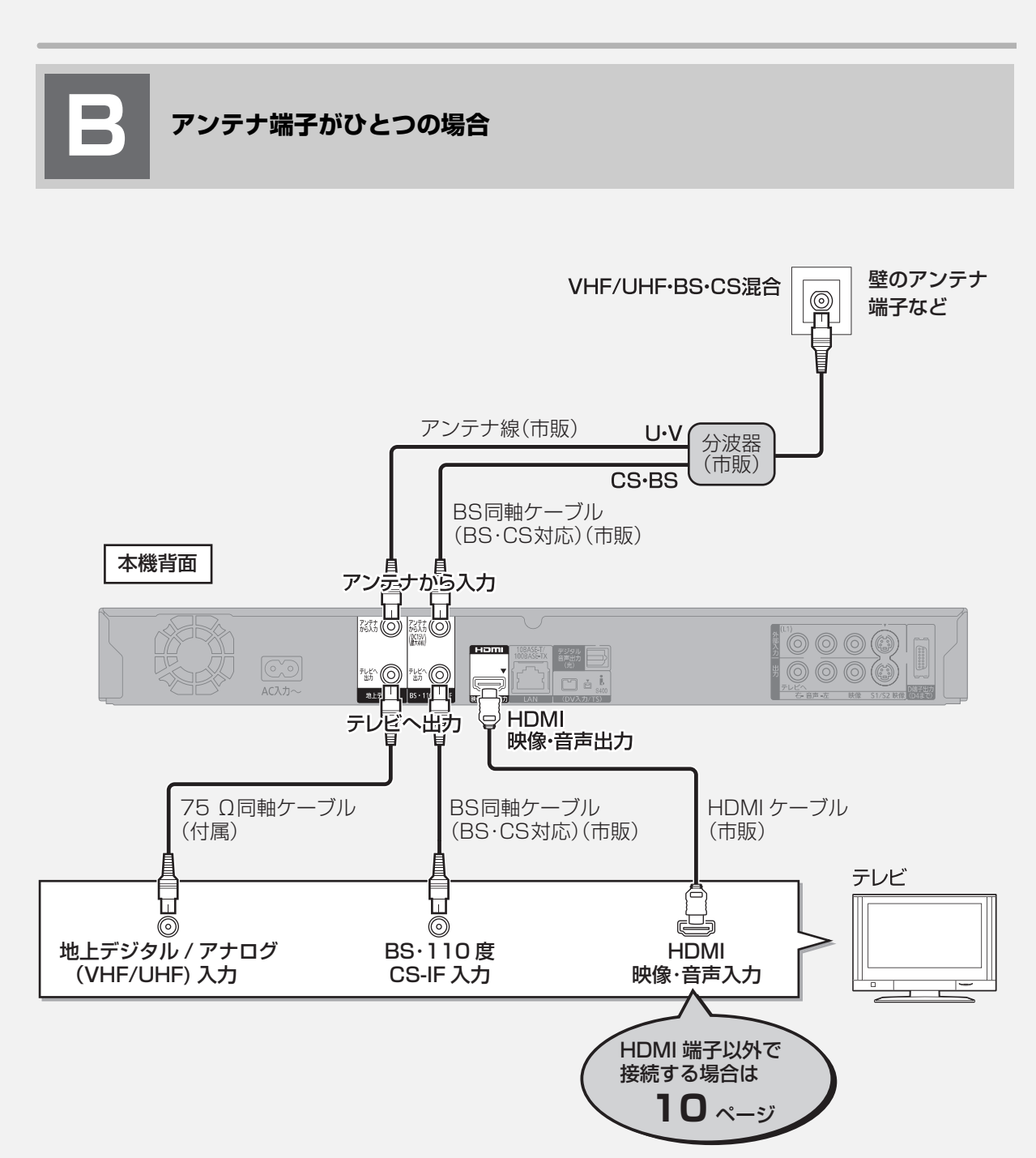

#### テレビの地上デジタルと地上アナログのアンテナ入力端子が別々の場合 VHF/UHFのアンテナ線を以下のように接続すると、テレビで地上アナログ放送を受信することができます。 地上アナログ放送を受信しない場合は、以下の接続は不要です。 **VHF/UHF** アンテナ線 アンテナ線 ノンノッ*™* │ 分配器<br>(市販) │ 分配器 (市販) (市販) アンデナから入力 **ISS SO BOO** 本機背面 **CHEMI**  $\circled{C2}$ |#5()| 25()  $\frac{1}{2}$  are  $\frac{1}{2}$  as テレビへ出力 75 Ω同軸 ケーブル(付属) テレビ ◫ ◫ ⋒ 6 VHF/UHF 地上デジタル アンテナ入力 入力  $\overline{\phantom{a}}$

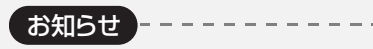

#### ●接続状態により、分波器や専用のブースターなど市販の部品や加 工が必要になることがあります。 接続のしかたがわからない、接続しても映らないなどの場合、販 売店にご相談ください。

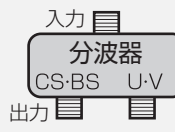

混合している複数の電波を BS・CS と UHF・VHF に分波します。

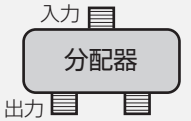

混合している複数の電波を本機とテレビなど 複数の機器に分配します。

接続

接続

# **テレビやアンテナと接続する(つづき)**

**C**

**CATV( ケーブルテレビ)を利用している場合**

CATVの接続方法や、受信できる放送はさまざまです。詳しくはご契約のCATV会社にご相談ください。

#### このページでは、CATV の地上デジタル放送の信号方式がパススルー方式※の場合の接続を紹介しています。

※ CATV会社がデジタル放送を再送信する伝送方式です。セットトップボックスを経由せず本機で直接受信で きます。

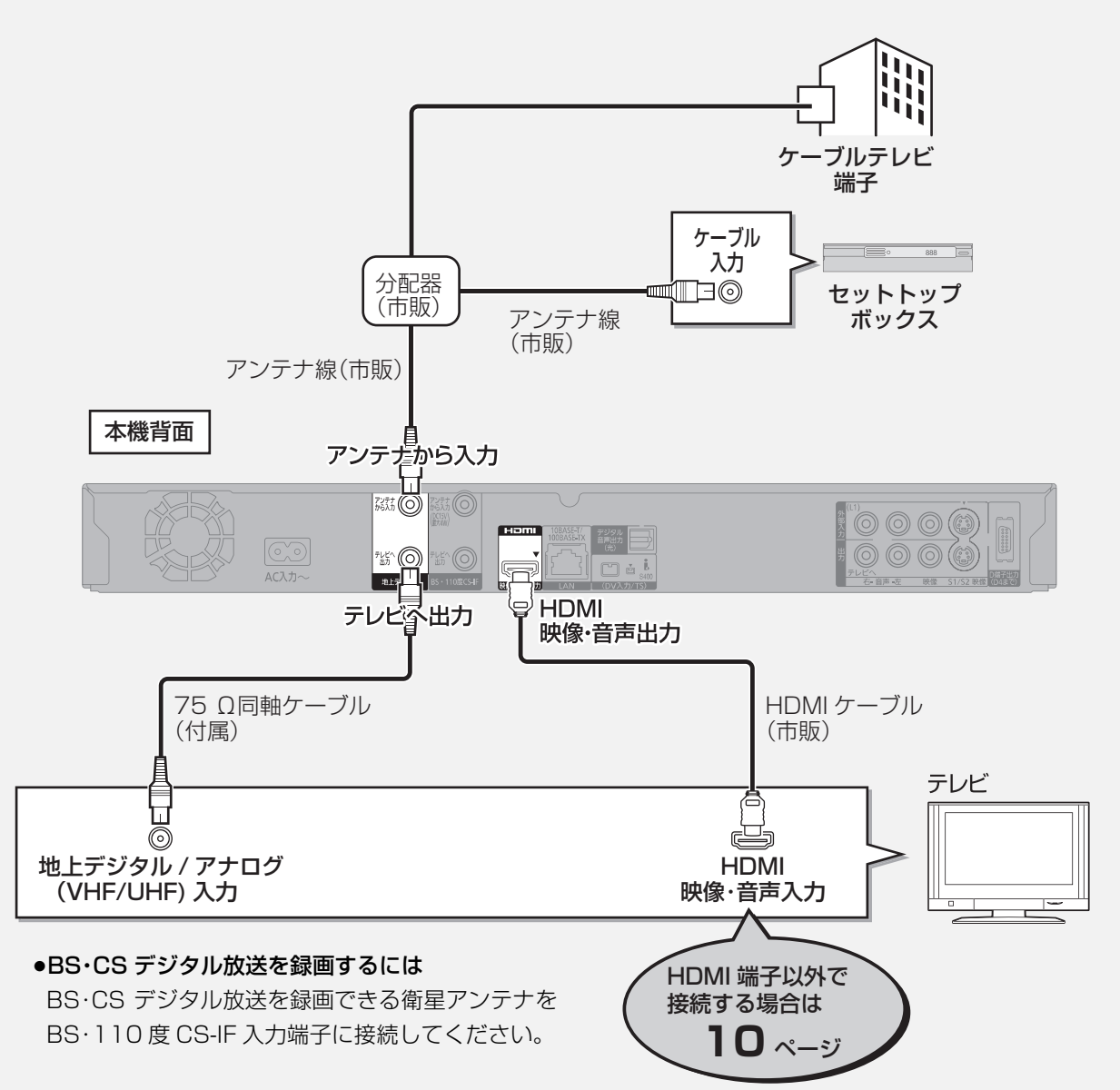

パススルー方式でない場合や、パススルー方式でも本機で受信できない放送を録画するためには、下記の接続が 必要です。

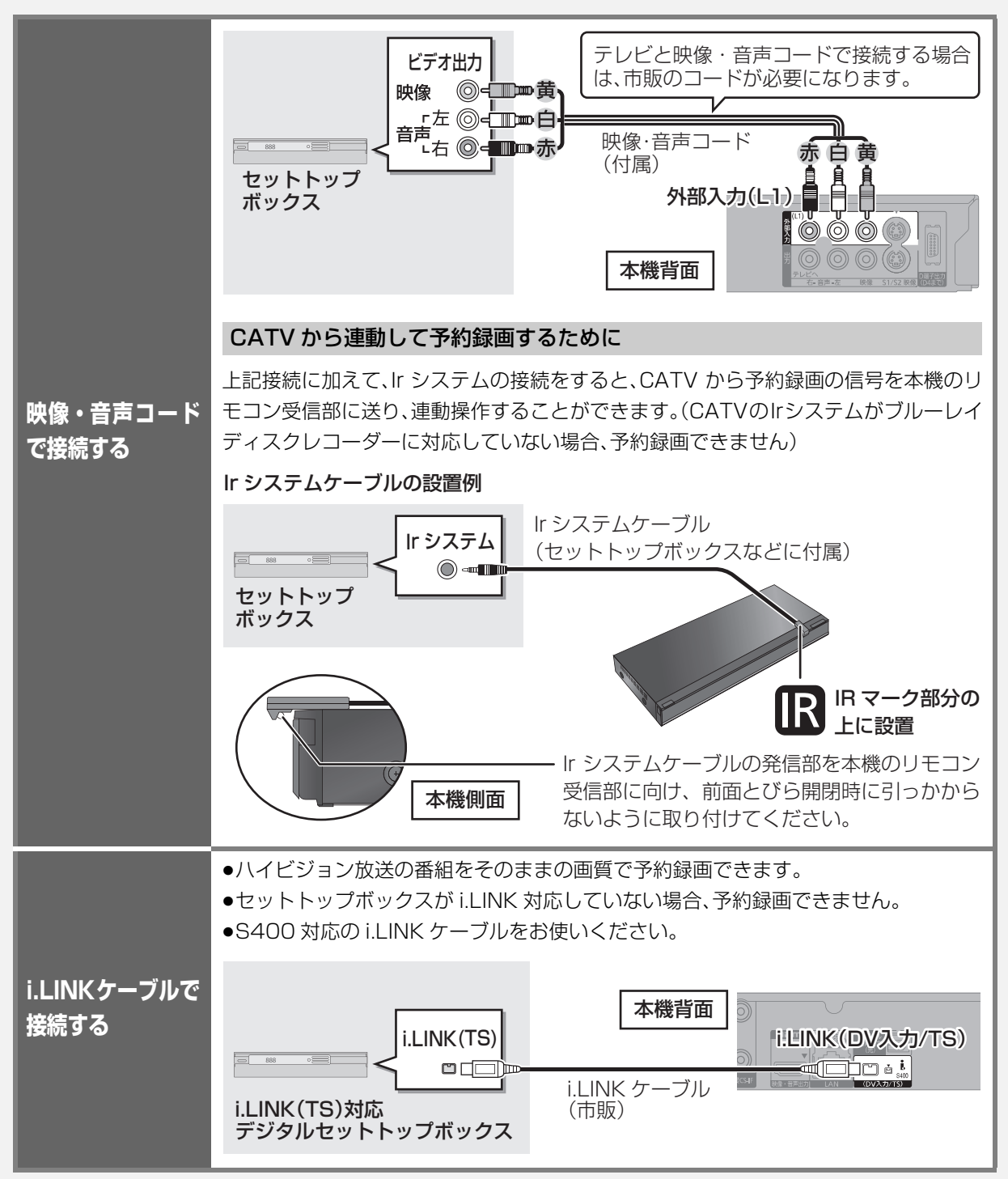

接続 接続 HDMI 端子以外でテレビと接続する

以下の端子を持つテレビに対応しています。

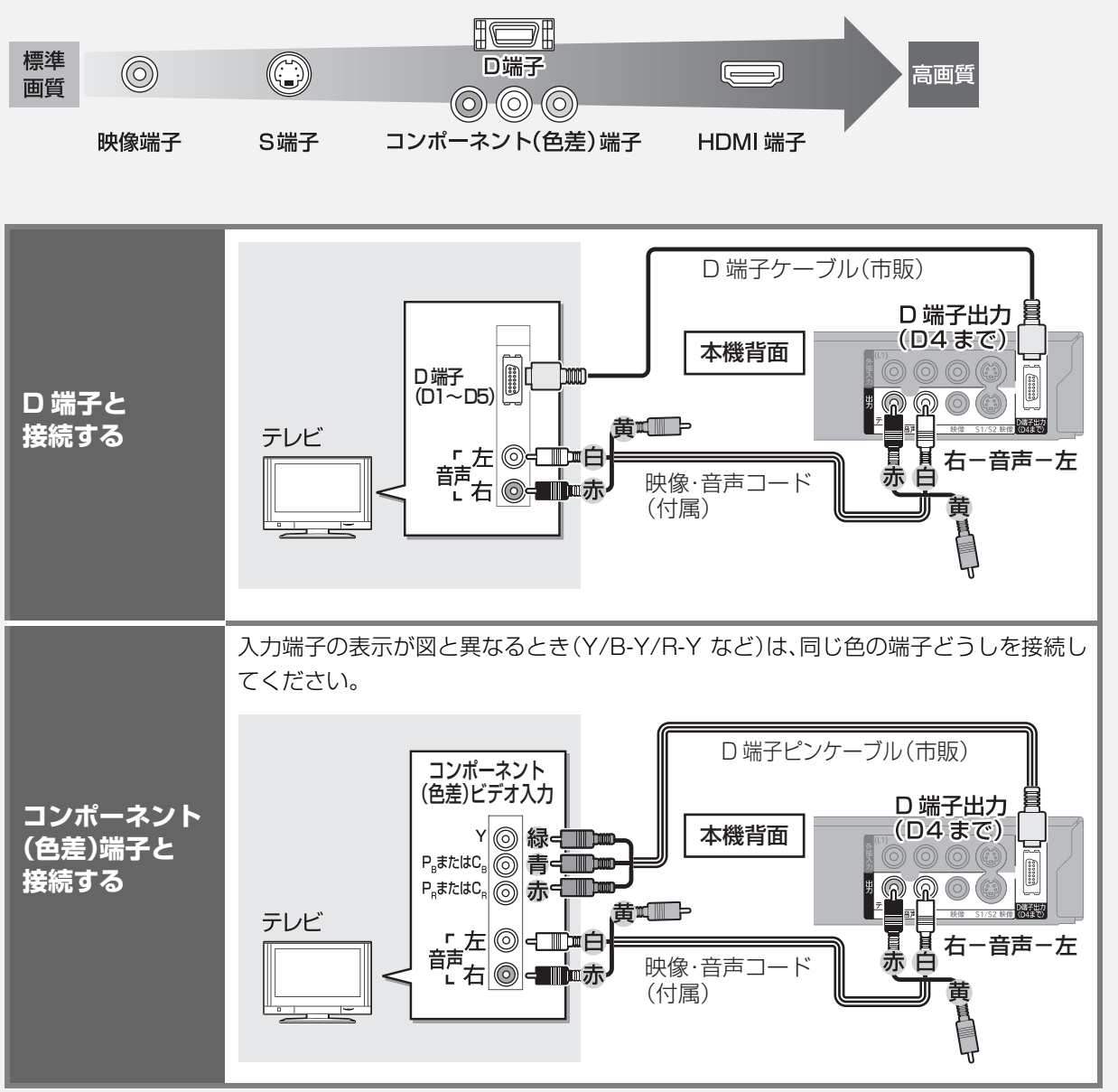

著作権保護 AACS の運用ルールにより 2011 年 1 月以降、ディスク再生時および i.LINK(TS)入力の視聴時 は、D 端子からのハイビジョン出力が 480i に制限される場合があります。

**②アハイビジョン映像で出力されない場合(→操作編 141)** 

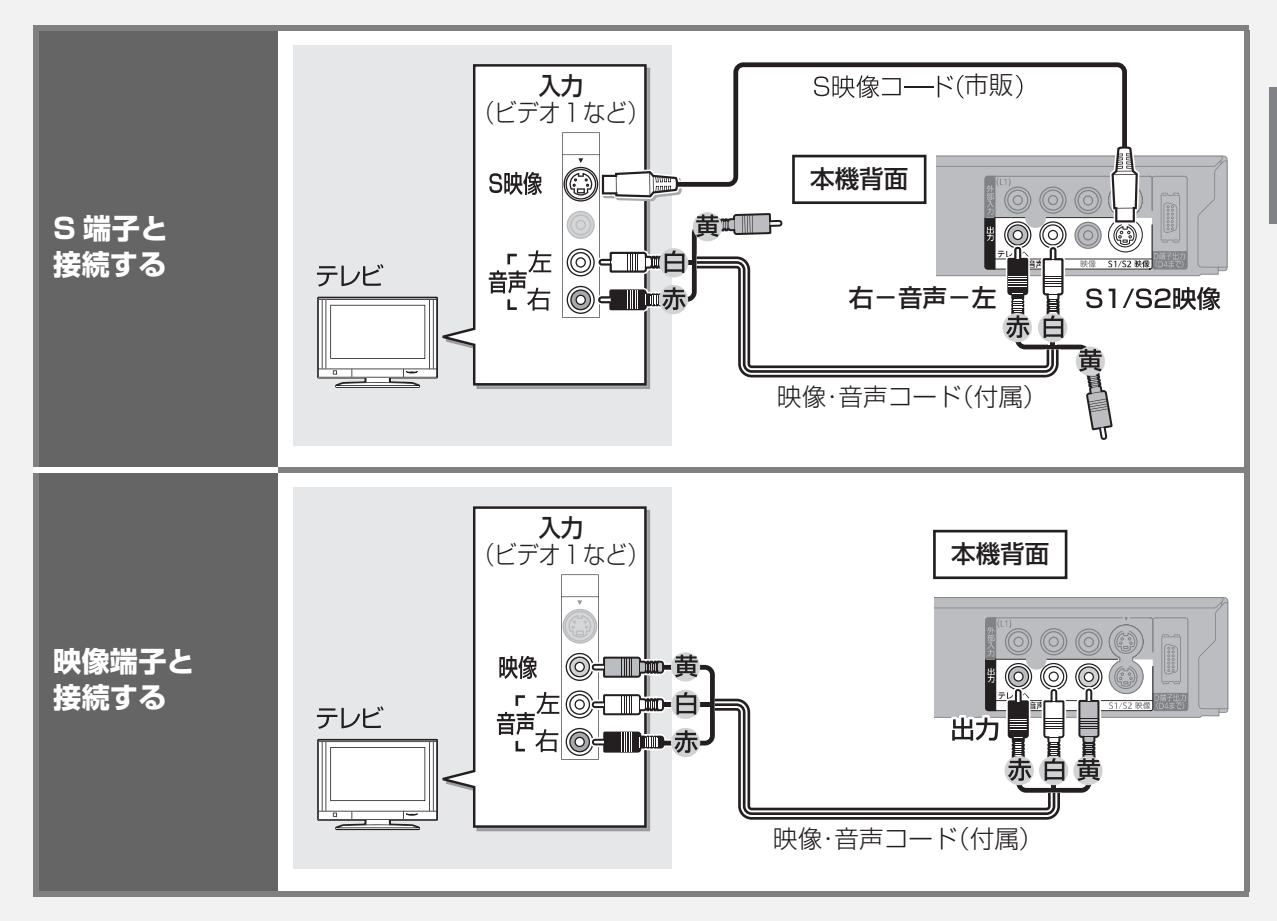

## **アンプと接続する**

アンプと接続して、ホームシアターなどを楽しむことができます。 **(空 デジタル出力される音声と接続・設定の関係(→ 操作編 124)** 

### **HDMI 端子で接続する**

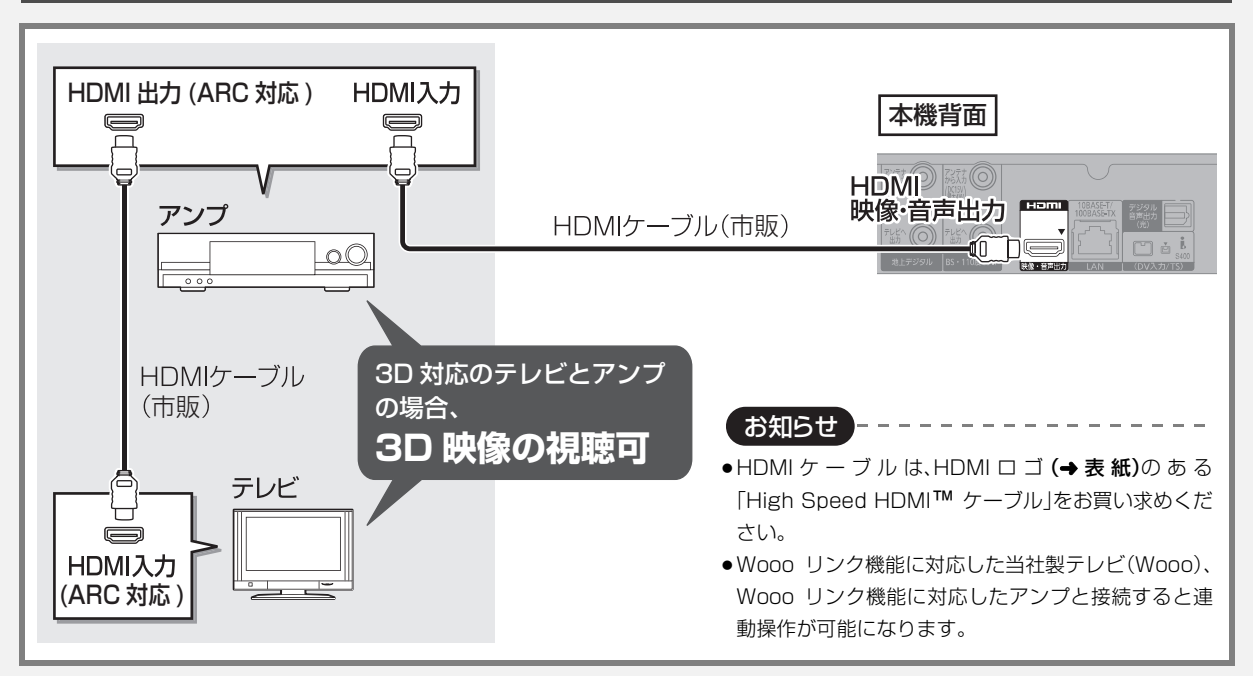

#### 3D 非対応のアンプと接続して 3D 映像を視聴するには

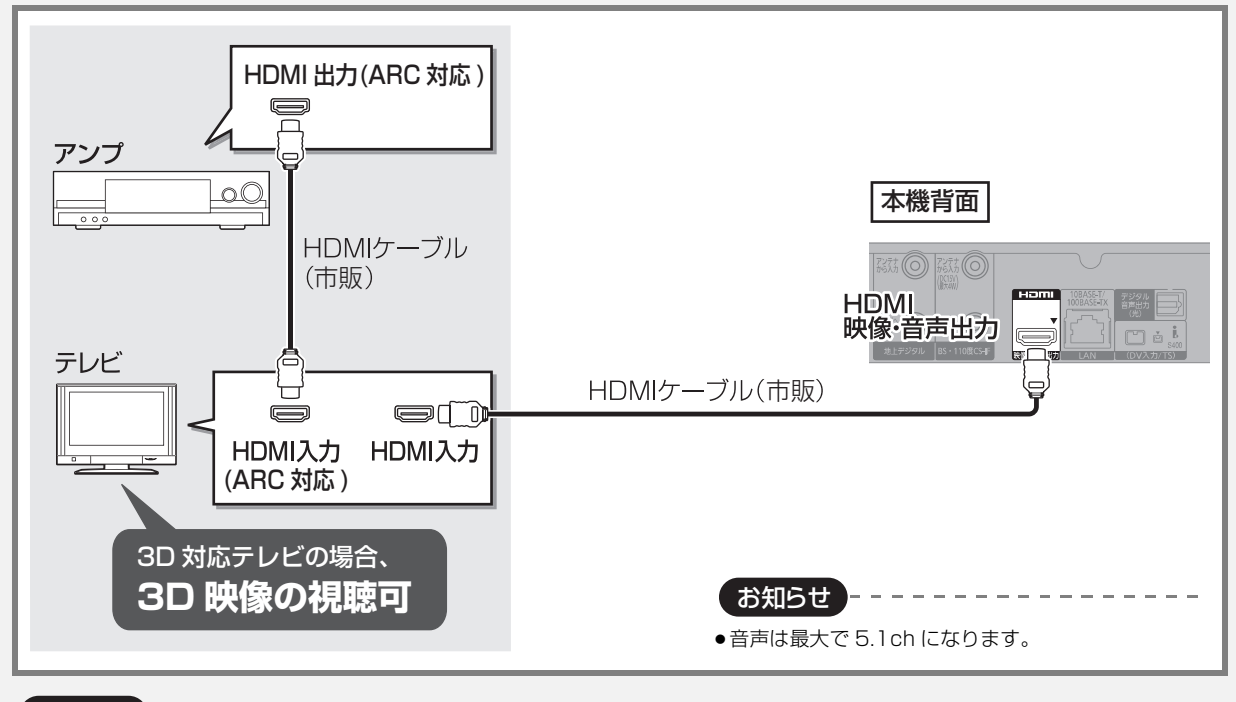

お知らせ】

≥HDMI 端子に「ARC 対応」の表示がない ARC 非対応のテレビまたはアンプを使用して、 テレビの音声をアンプで楽しむためには、 さらにアンプとテレビを光デジタルケーブルで接続する必要があります。

### **デジタル音声端子で接続する**

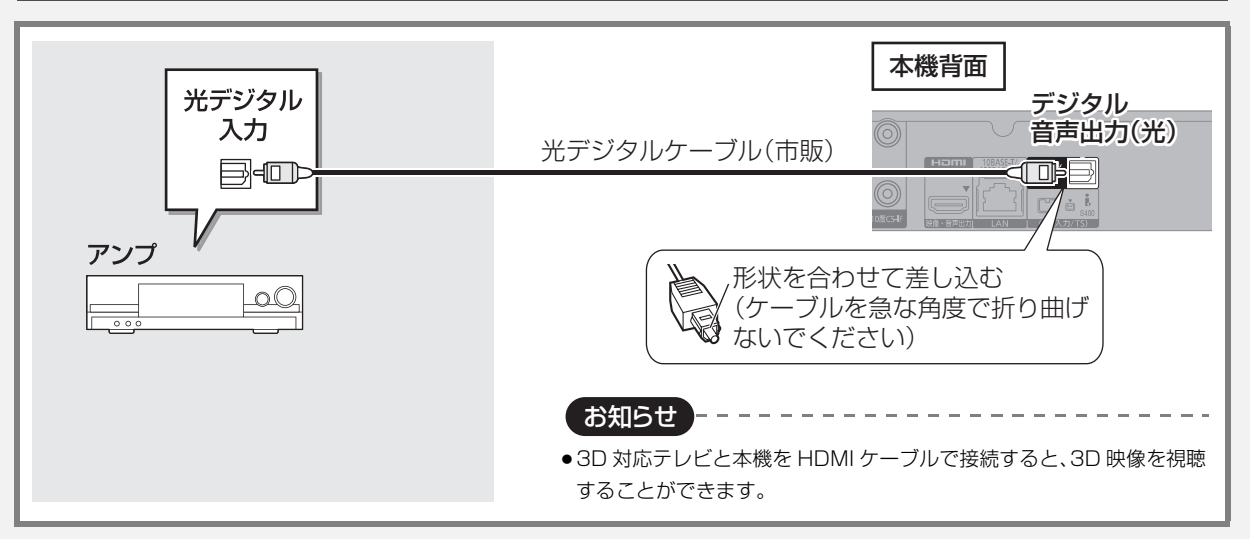

接続 接続

### **優続3 ネットワーク接続をする**

本機をネットワークに接続すると、以下のサービスや機能を利用することができます。 接続後は、かんたんネットワーク設定(→23~24)を行ってください。

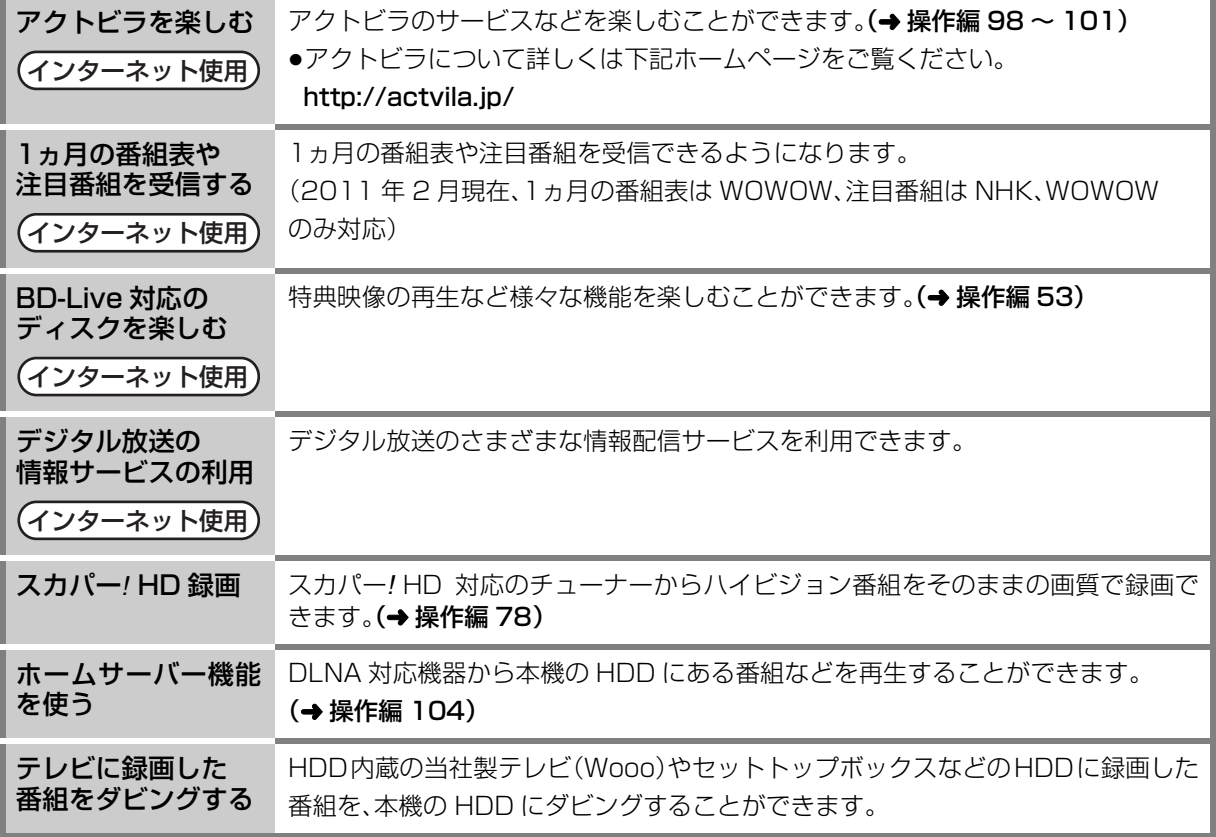

お知らせ

●接続後にテレビの映りが悪くなったときは、LAN ケーブルとアンテナケーブルを離してみてください。

それでも良くならない場合は、シールドタイプの LAN ケーブルのご使用をおすすめします。

- ●カテゴリー5(CAT5)以上の LAN ケーブルのご使用をおすすめします。
- ●接続機器は、本機と同じハブまたはブロードバンドルーター(アクセスポイント)に接続してください。

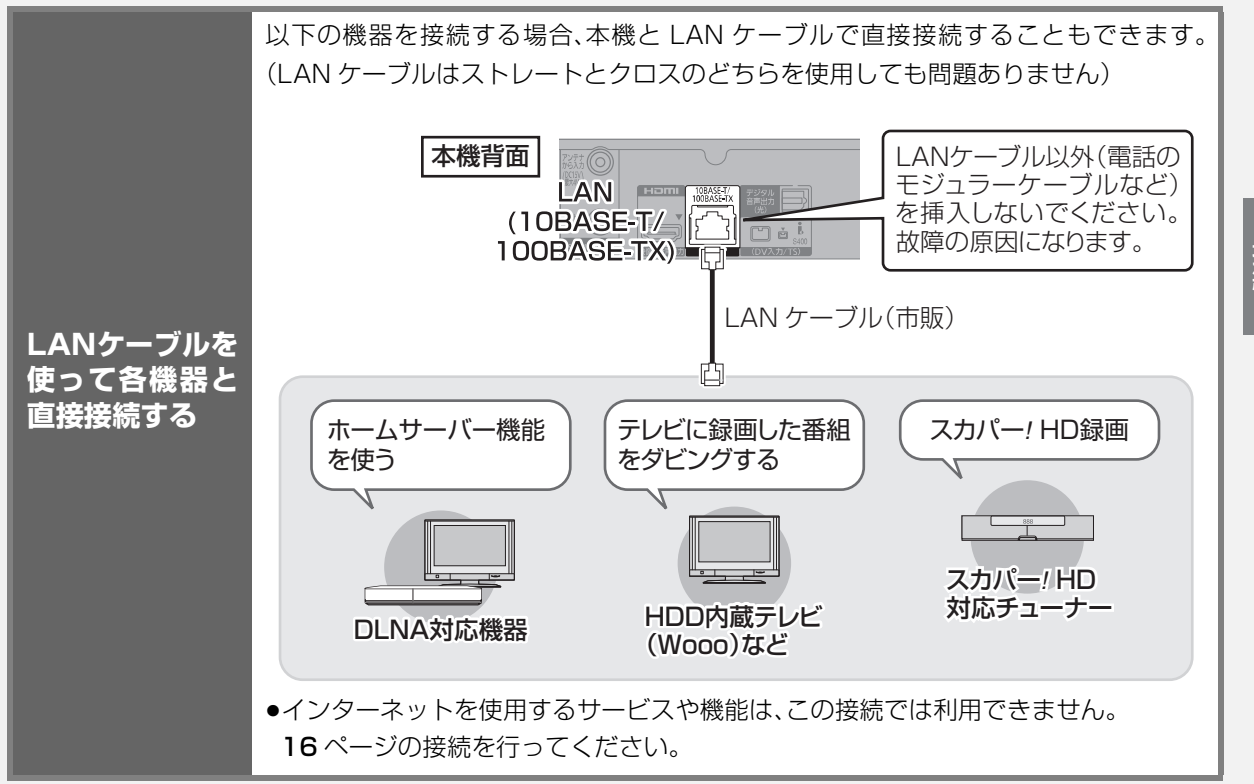

## **接続3 ネットワーク接続をする(っっき)**

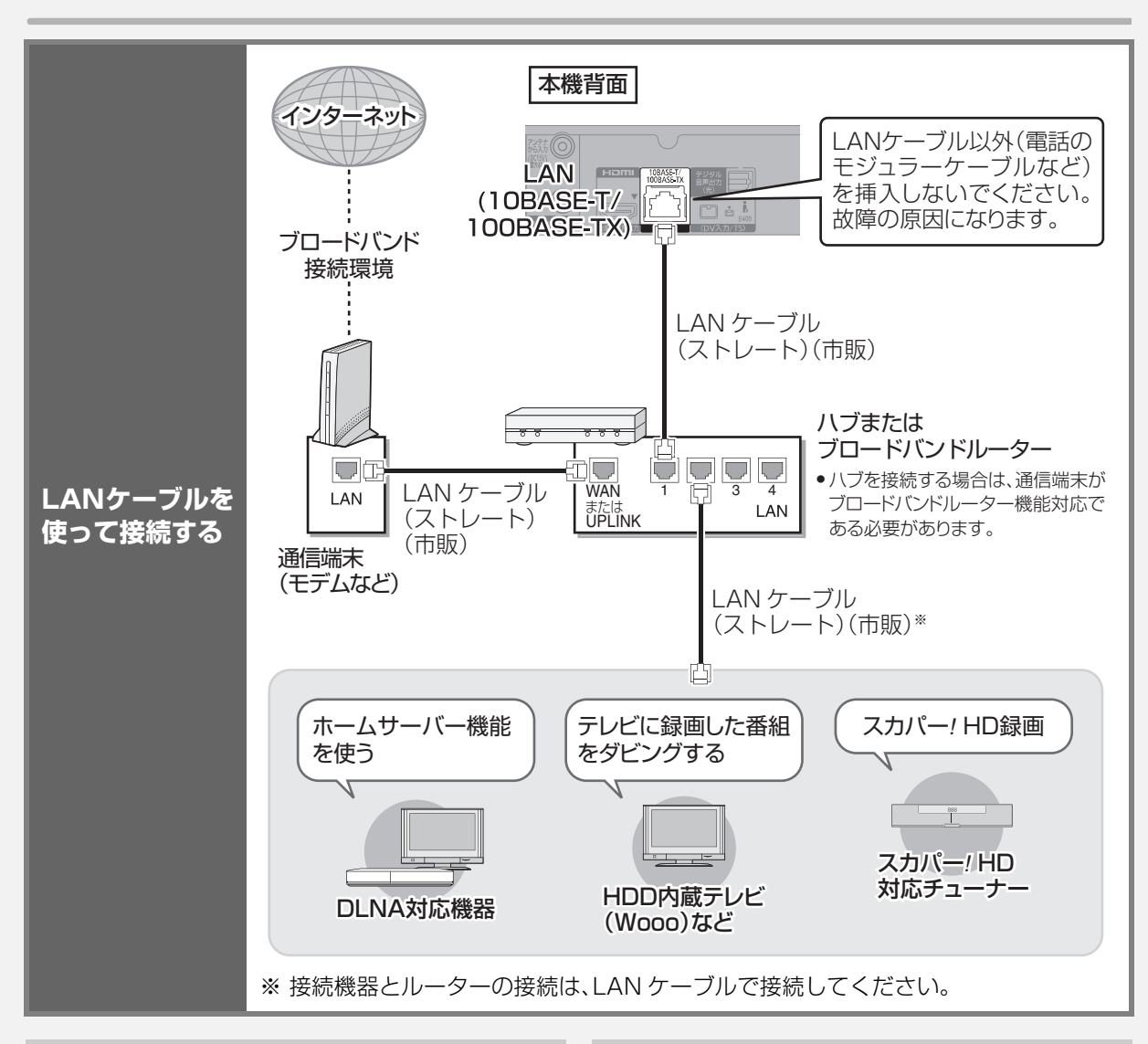

#### 接続する機器、環境について アイスト アイストリック 免責事項について

回線業者やプロバイダーとの契約をご確認のうえ、指定された製 品を使って、接続や設定をしてください。

- ●接続する機器の説明書もご覧ください。
- ●契約により、本機やパソコンなどの端末を複数台接続できない場 合や、追加料金が必要な場合があります。
- ●使用する機器や接続環境などによっては正常に動作しないこと があります。
- ●本機は公衆無線 LAN への接続には対応しておりません。

#### ハブまたはブロードバンドルーター

- ●100BASE-TX 対応のものをお使いください。
- ●ルーターのセキュリティー設定によっては、本機からインター ネットに接続できない場合があります。
- ●必ず電気通信端末機器の技術基準認定品ルーターに接続してく ださい。

- ●機器登録時や会員登録時のパスワードが第三者に知られた場合、 不正に利用される可能性があります。パスワードはお客様ご自身 の責任で管理してください。当社では不正利用された場合の責任 は負いません。
- ●当社が検証していない接続機器、ソフトウェアなどとの意図しな い組み合わせによる誤動作やハングアップなどから生じた損害 に関して、当社では責任を負いません。
- ●ルーターのセキュリティー設定をする場合は、お客様ご自身の判 断で行ってください。ルーターのセキュリティー設定により発生 した障害に関して、当社では責任を負いません。また、ルーターの 設定・使用方法などに関する問い合わせには、当社ではお答えで きません。

 **接続4 ビデオと接続する** 

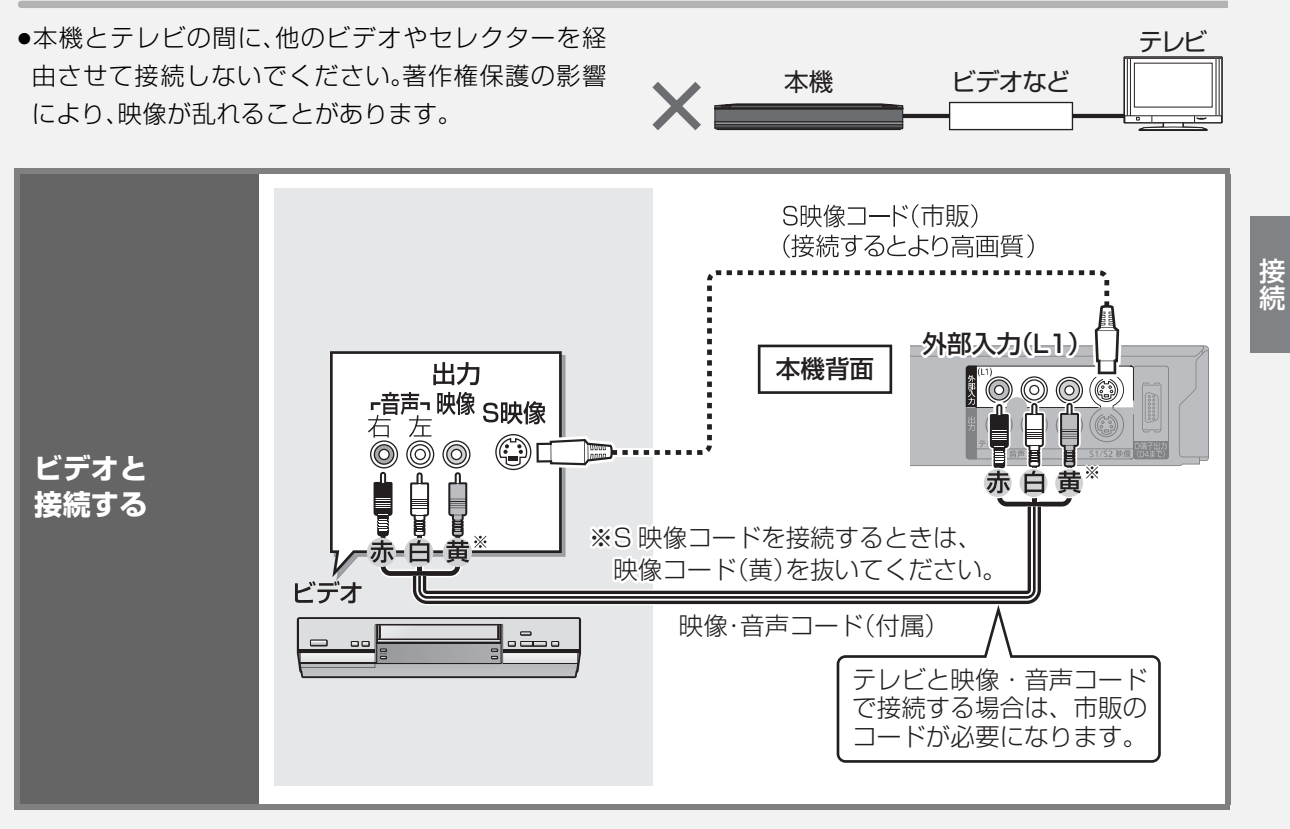

接続

# **優続5 B-CAS(ビーキャス)カードを挿入する**

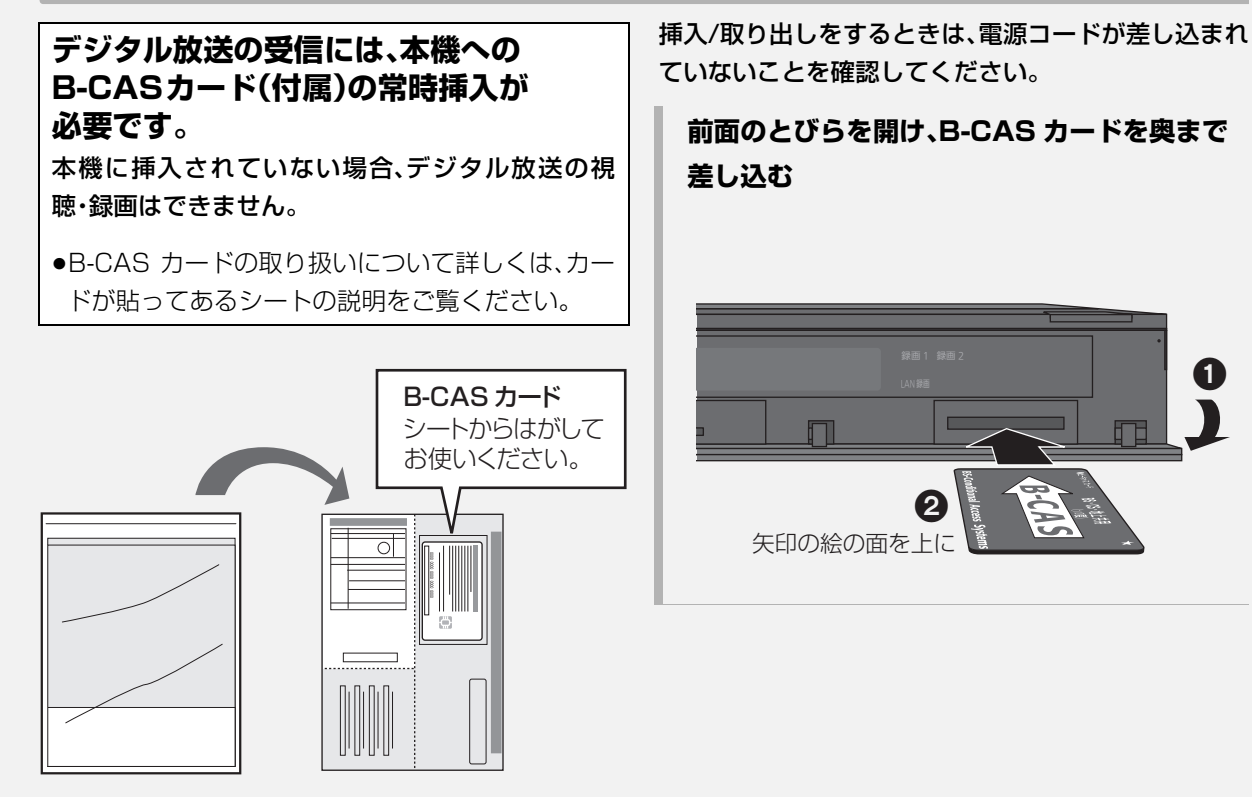

取扱説明書 が入った袋 B-CAS カード が貼られた台紙

- ●B-CAS カードに記載されている番号は、契約内容の 管理や問い合わせに必要です。
- ●本機でも番号を確認できます。(→ 操作編 112)

#### お問い合わせは(紛失時など)

( 株 ) ビーエス・コンディショナル アクセスシステムズ・カスタマーセンター TEL:0570-000-250

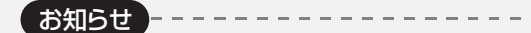

- ●カードを取り出すときは、電源コードを抜いた状態で、引き抜い てください。
- ●B-CAS カード以外は絶対に挿入しないでください。

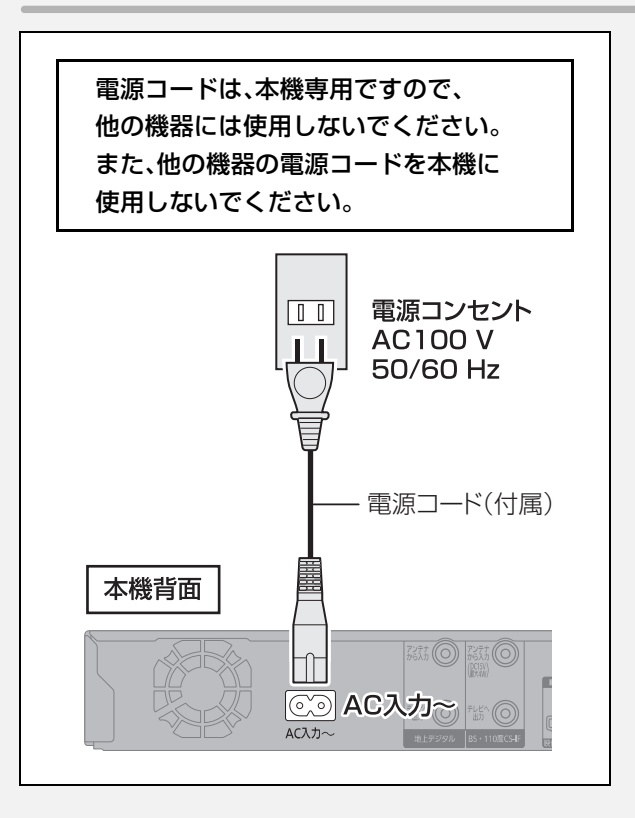

#### ≠長期間使用しないとき

節電のため、電源コードを電源コンセントから抜 いておくことをおすすめします。電源を切った状 態でも、電力を消費しています。(電源「切」時の消 費電力 → 操作編 160)

- ●電源コードを抜いている場合:
	- ・自動的に行われる番組表などの情報受信や時 刻情報の取得(→37)はできません。
	- ・テレビで放送の受信ができない、または映りが 悪くなる場合があります。

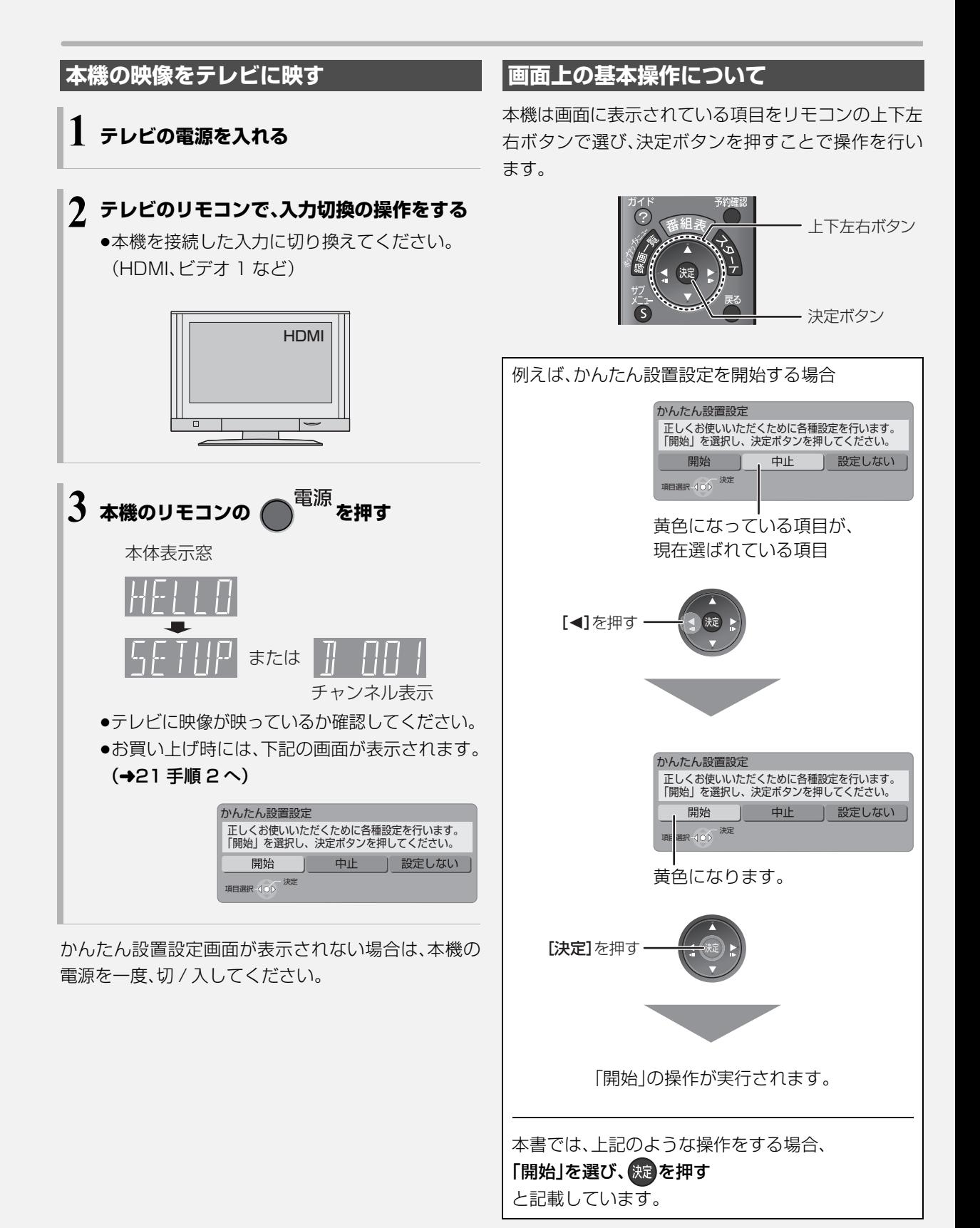

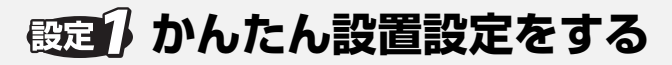

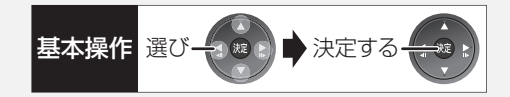

はじめて電源を入れたときに自動的に「かんたん設置 設定」の画面が表示されます。

設定中は電源コードを抜いたり、電源を切らないでく ださい。

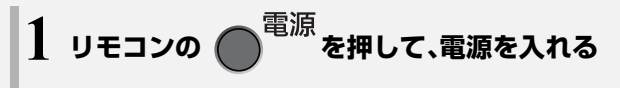

#### <mark>?</mark>「開始」を選び、 <sub>(決定</sub>を押す かんたん設置設定 正しくお使いいただくために各種設定を行います。 「開始」を選択し、決定ボタンを押してください。 開始 中止 | 設定しない 提升合金 決定 上記画面が表示されない場合は、お知らせ(→22)

をご覧ください。

画面の指示に従って設定を行ってください。

地域設定

衛星

お住まいの地域の郵便番号、都道府県、市外局番を設定 します。

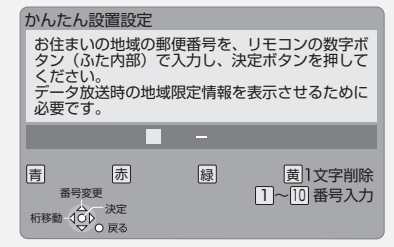

#### 地上デジタル放送チャンネルの設定

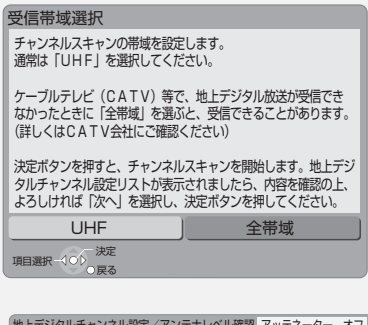

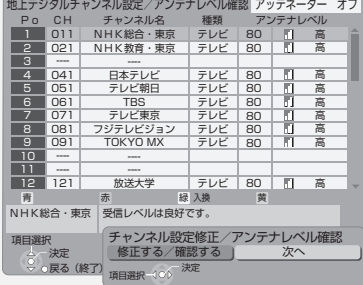

ふだん見ている放送局が表示されていない場合やチャ ンネルの割り当てが違うときなどは、「修正する/確認 する|を選んでください。(→33「マニュアル」)

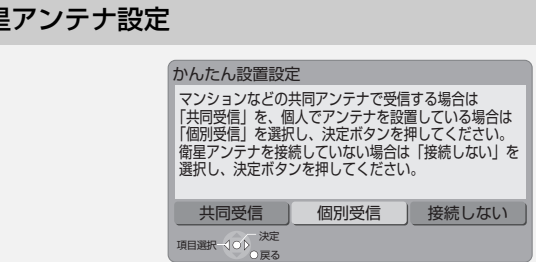

「個別受信」を選んだ場合は、テレビの映りが悪くなる 場合があるため、テレビ側で衛星アンテナの電源を「入 (オン)」にする設定をしてください。

### **懸定のかんたん設置設定をする(つづき)**

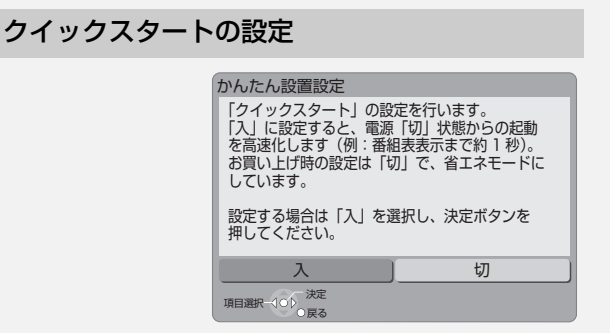

#### クイックスタートとは

電源「切」状態からの起動を高速化します。 例:番組表を約 1 秒で表示します。

●テレビの種類や接続端子によっては、表示が遅れる ことがあります。

ただし、「入」に設定すると、内部の制御部が通電状態にな るため、「切」のときに比べて以下の内容が異なります。

- ●待機時消費電力が増えます。
- ●本機の動作を安定させるため、予約録画終了時また は午前4時ごろ(1週間に一度程度)に、本機全体を再 起動することがあります。(再起動中は、本体表示窓 に"PLEASE WAIT"と表示され、[電源]以外のボタ ン操作が数分間できません。また、本機から動作音が しますが、故障ではありません。)
- ●内部の温度上昇を防ぐため、内部冷却用ファンが低 速で回ることがあります。
- ●テレビとHDMI端子で接続時は、テレビの無信号自動 オフ機能が働かない場合があります。

かんたん設置設定終了後、引き続き「かんたんネッ トワーク設定1(→23)を行うことができます。

### **かんたん設置設定をやり直す**

引っ越しをした場合や、設置後テレビ受信ができない 場合など、以下の手順でかんたん設置設定をやり直す ことができます。

- 1 を押す
- 2「その他の機能へ」を選び、 洗定を押す
- 6 「放送設定」を選び、 続き を押す
- 4 「かんたん設置設定」を選び、 決定

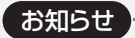

- ●デジタル放送を受信できない場合、「かんたん設置設定」終了後、 時刻合わせを行ってください。(→37)
- ●テレビに映像が映らない場合は
- ・テレビの入力を確認してください。(→20「本機の映像をテレビ に映す」)
- ・接続を確認してください。(→4 ~ 19)
- ・テレビの HDMI 端子または D1 か D2 映像入力端子に接続して
- いる場合は、以下の操作を行うと映像が映ります。
- ①[決定]と[青]と[黄]を同時に5秒以上押す ・本体表示窓に"00 RET"が表示されます。
- ② 本体表示窓に "04 PRG" が表示されるまで、[▶]を数回押す
- ③[決定]を 3 秒以上押す
- 2 設定を中止するには [戻る]を押す

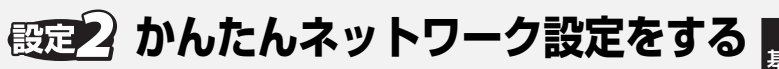

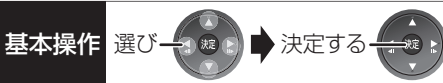

「かんたん設置設定」(→21 ~ 22)のあと

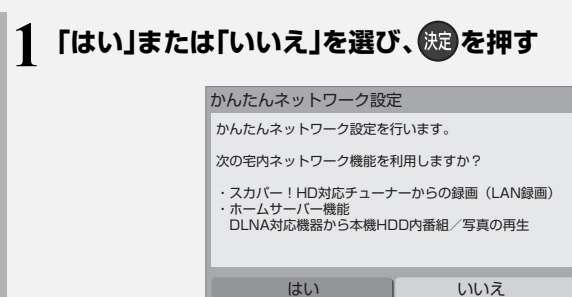

決定

### **接続を確認する**

左記手順 2 のあと、接続確認を行います。

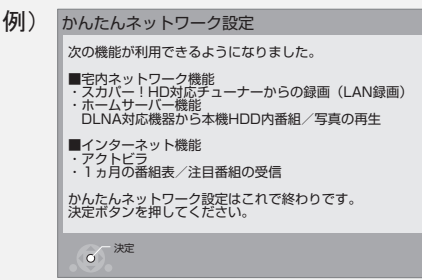

接続確認が正常な場合、かんたんネットワーク設定は 終了です。

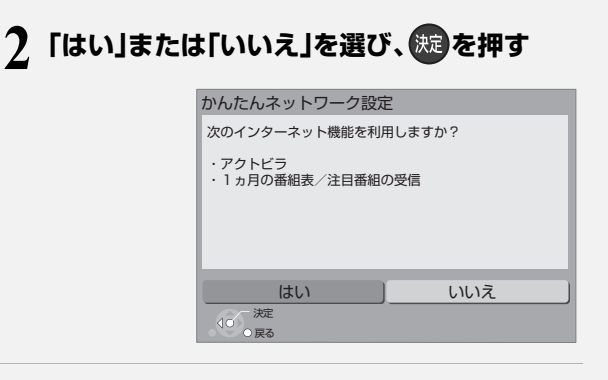

#### ネットワークに問題があるとき

例)

以下のような画面が表示されます。画面の指示に従っ てください。

かんたんネットワーク設定

決定 戻る 再確認 | 中止 LANケーブルの接続 IPアドレスの設定 ルーターへの接続 インターネットへの接続 LANケーブルが接続されていません。 LANケーブルの接続を確認してください。 再度、ネットワークの接続確認を行う場合は「再確認」を 選択して決定ボタンを押してください。 :× :× :× :×

画面の指示に従って設定を行ってください。

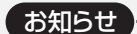

●宅内ネットワーク機能を利用する場合、ネットワークに接続され たすべての機器から本機にアクセスできるようになります。機器 ごとにアクセス制限をしたい場合は、「ホームサーバー機能/スカ パー! HD 録画設定 | (→38)を行ってください。

--------------------

●宅内ネットワーク機能を利用する場合、クイックスタートが自動 で「入」に設定されるため、待機時の消費電力が増えます。

**設定2 かんたんネットワーク設定をする(っっき)** 

#### ネットワークに問題があるとき(つづき)

#### 「×」の表示が出た場合

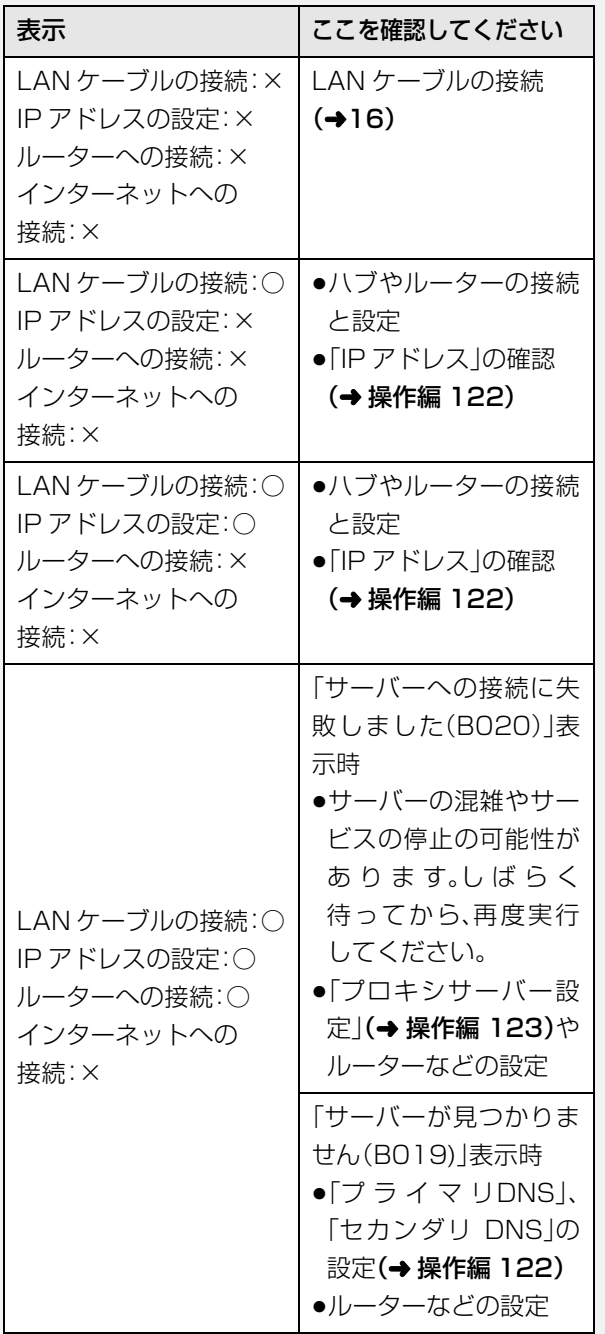

●インターネット機能をご利用にならない場合、「ルー ターへの接続」「インターネットへの接続」は「-」が 表示されます。

#### **かんたんネットワーク設定をやり直す**

以下の手順でかんたんネットワーク設定をやり直すこ とができます。

● <sup>棚錠</sup>(ふた内部)を押す

2「かんたんネットワーク設定」を選び、 決定を押す

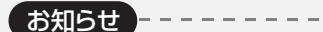

≥かんたんネットワーク設定をやり直すと、スカパー*!* HD の登録 済みの予約は、正しく実行されなくなる場合があります。設定前 に、登録済みの予約を取り消し、設定後に再度予約登録を行って ください。

# **かんたん設定終了後に** 基本操作 選び 決定する

「かんたん設置設定」「かんたんネットワーク設定」を行ったあと、以下の場合は、指定の設定を行ってください。

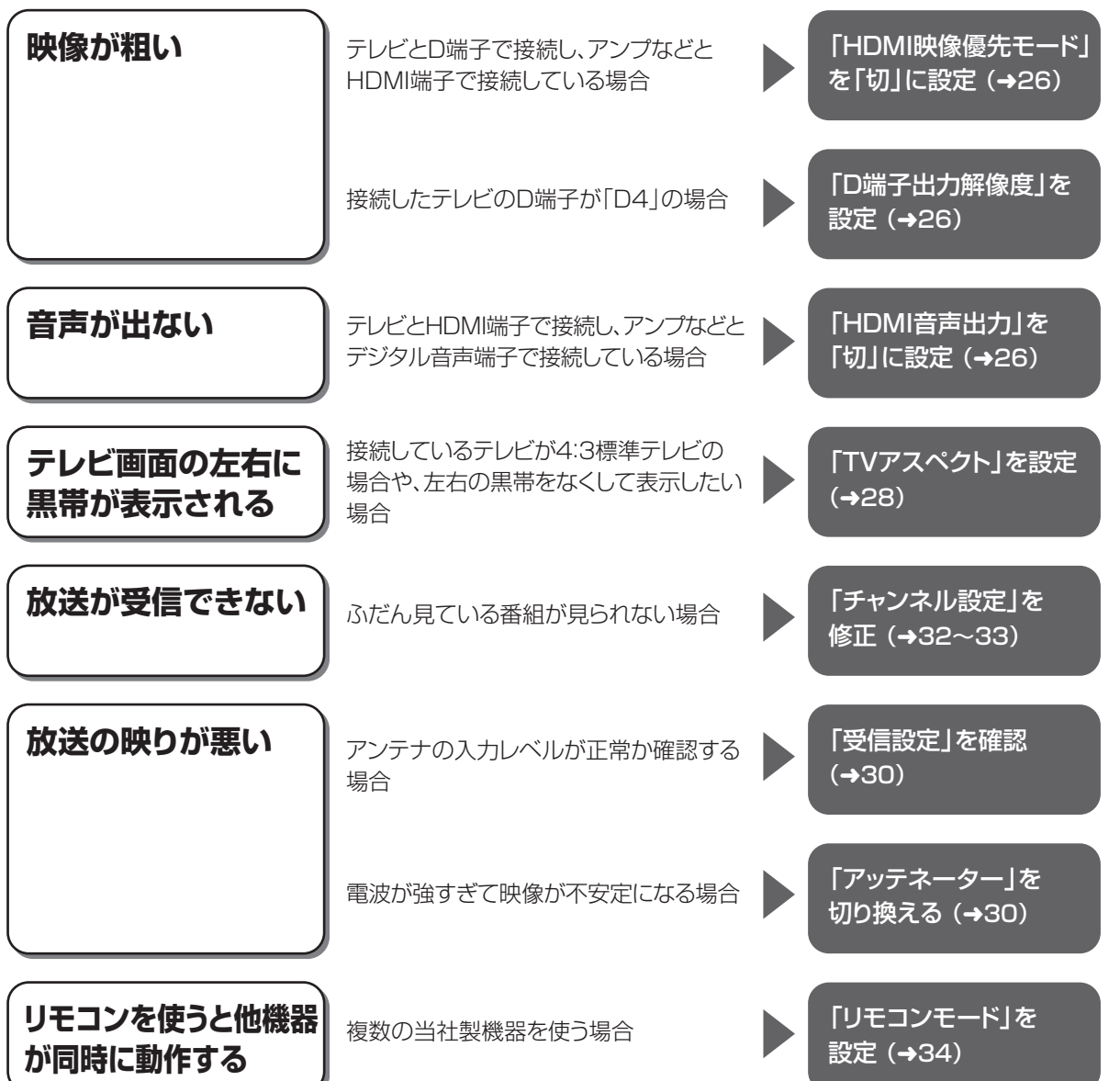

### **接続した端子に合わせて設定する**

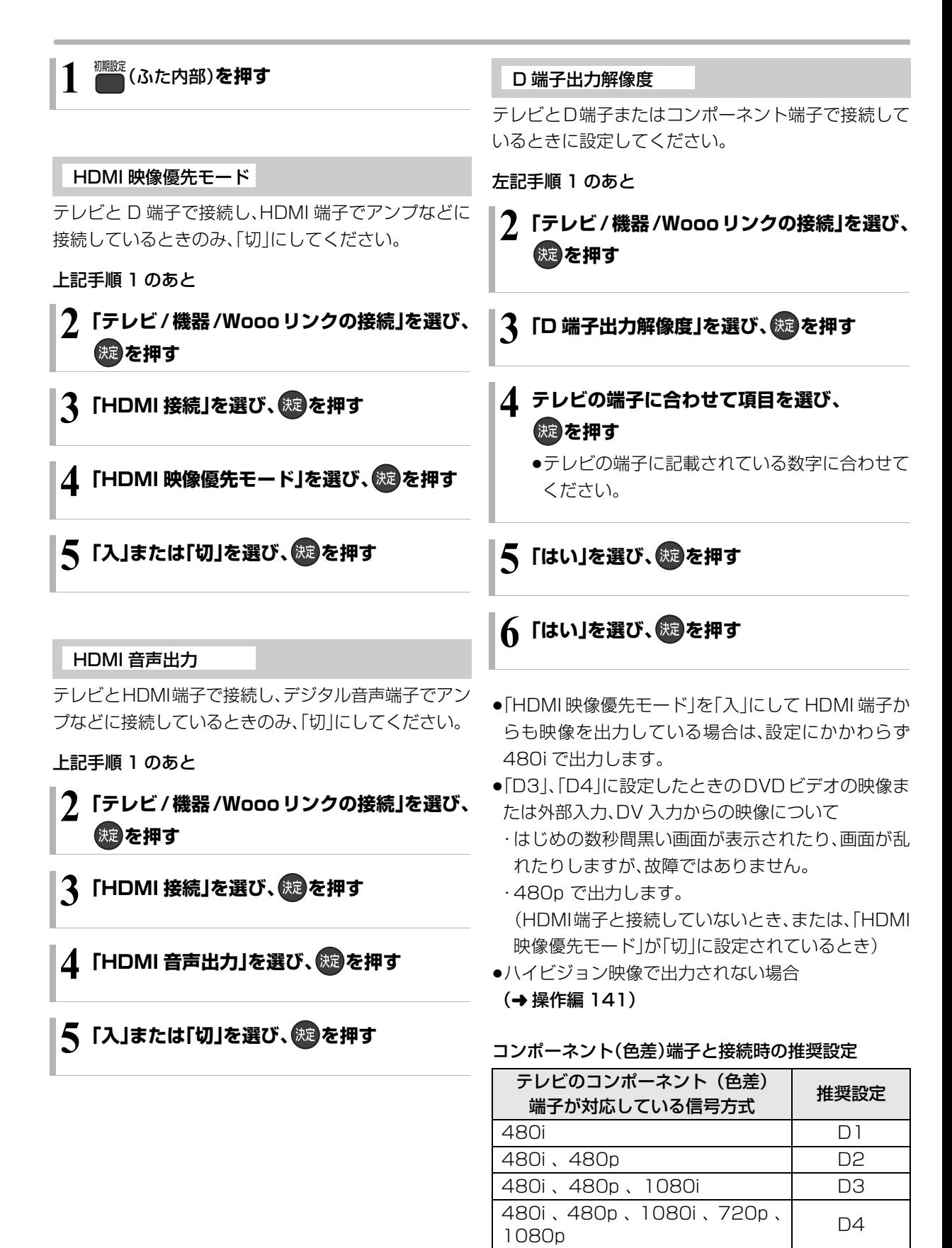

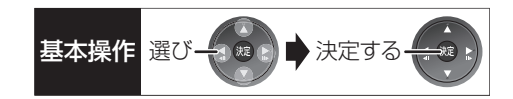

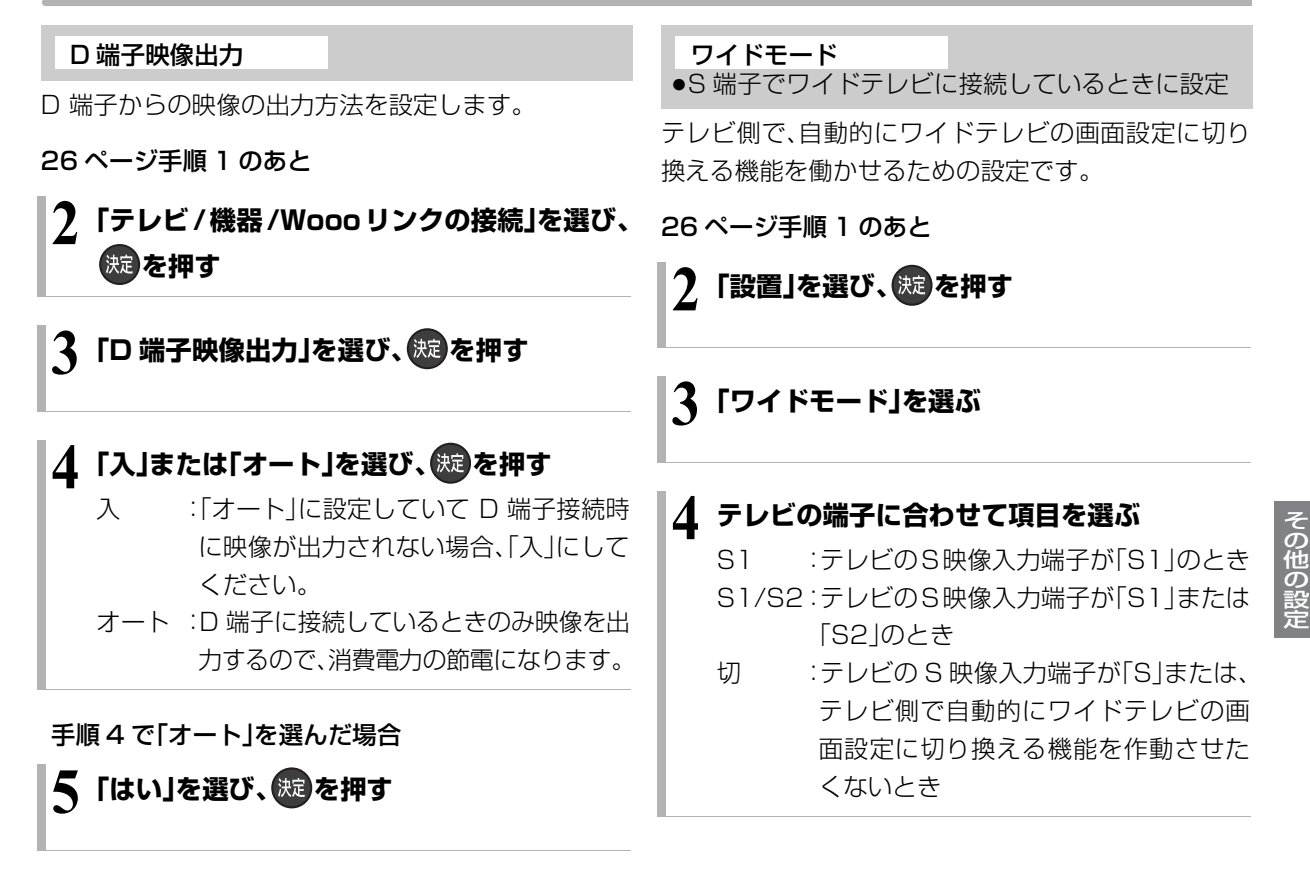

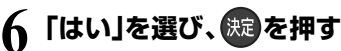

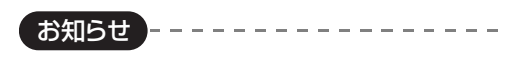

●テレビや番組によっては、画面が一瞬乱れたり、画質が低下する ことがあります。このときは、「D端子出力解像度」(→26)を 「D1」に設定してください。

### **テレビ画面の横縦比を変更する**

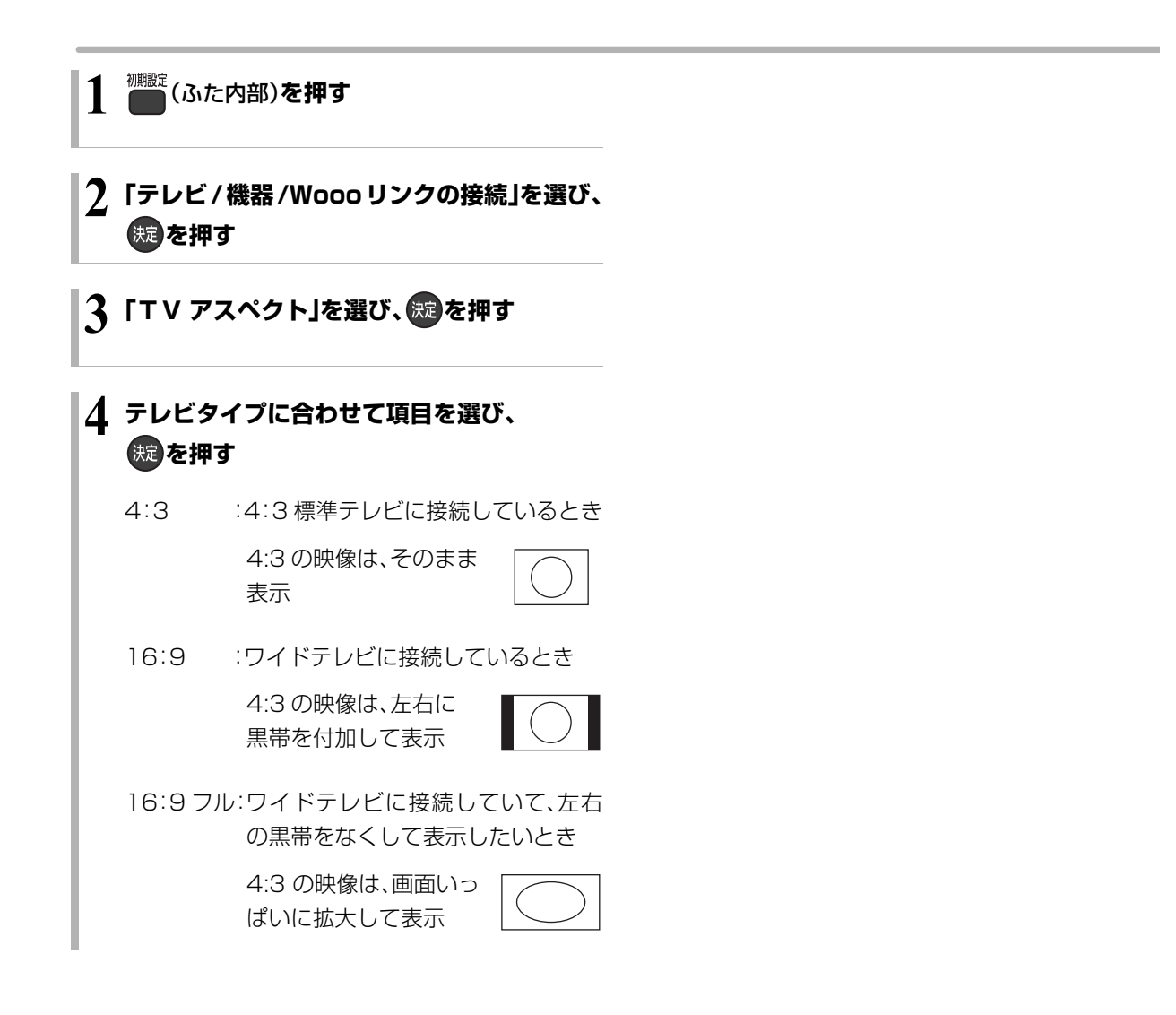

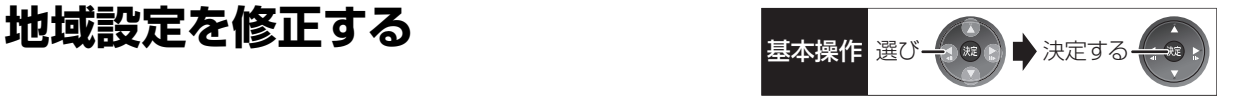

データ放送が正しく受信できていない場合に地域の修 正を行います。

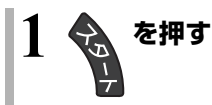

- 2 「その他の機能へ」を選び、 焼き押す
- **3「放送設定」を選び、 を押す**
- **4「放送設置」を選び、 を押す**
- **5「地域設定」を選び、 を押す**
- **6「県域設定」を選び、お住まいの都道府県を 選ぶ**
	- ●「地域設定削除」を選ぶと、お買い上げ時の状態 に戻ります。
- <sup>「</sup>「郵便番号」を選び、 焼きを押す
- **8 <sup>~</sup>** (ふた内部)**でお住まいの地域の 郵便番号を入力し、 焼きを押す**
- **9「はい」を選び、 を押す**

### **アンテナレベルを確認する**

マンションなどの共同アンテナや CATV をご利用の 場合は、設定不要です。

映りが悪いときは、入力レベルが最大になるよう、アン テナの向きを調整してください。

●受信中のアンテナレベルは、[サブ メニュー] を押し て、「デジタル放送メニュー」の「アンテナレベル」を 選んでも確認できます。表示されない場合は、もう一 度 [ サブ メニュー] を押してください。

●アンテナの説明書もご覧ください。

#### アンテナレベルについて

アンテナレベルは、アンテナの設置方向の最適値を確 認するための目安であり、チャンネルによって異なり ます。表示されている数値は、受信している電波の強さ ではなく質(信号と雑音の比率)を表します。天候、季 節、地域やアンテナシステムの条件などにより変動す る場合がありますので、十分な余裕をとることをおす すめします。

**1 を押す**

- **2「その他の機能へ」を選び、 を押す**
- **3「放送設定」を選び、 を押す**
- **4「放送設置」を選び、 を押す**
- **5「受信設定」を選び、 を押す**

**6 修正したい放送を選び、 を押す**

(→ 右記または 31 ページへ)

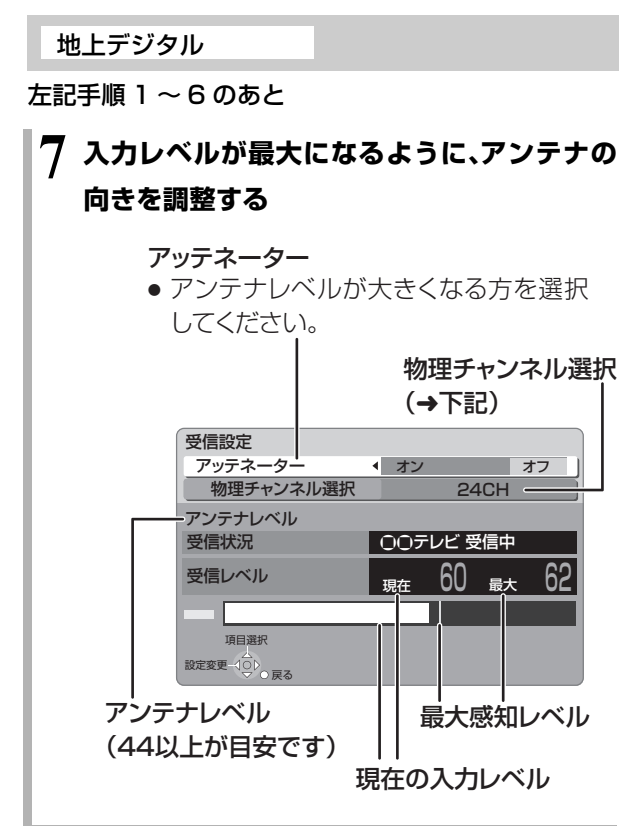

物理チャンネルについて

地上デジタル放送は、UHF の電波を使って行われてい ます。この電波は、放送局ごとに割り当てられており (13 CH ~ 62 CH)、このチャンネルを物理チャンネ ルと呼んでいます。

●上記画面で「物理チャンネル選択」を選び、[決定]を 押し、「11~「101で物理チャンネルを入力し、「決定1 を押すと、そのチャンネルのアンテナレベルを確認 することができます。

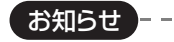

●映像が不安定になったり、「アンテナレベルが不足しています。ア ンテナ環境を確認してください。」の表示が出る場合は、以下をお 試しいただいたあと、再度「かんたん設置設定」(→22)をやり直 してください。

・アッテネーターを切り換える

・ブースターをお使いの場合は、ブースターを外す

状態が改善されないときは、お買い上げの販売店にご相談ください。

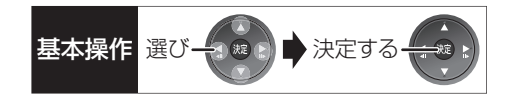

衛星

30 ページ手順 1 ~ 6 のあと

#### **7「アンテナ電源」を選び、「オン」を選ぶ**

●衛星アンテナのコンバーターへ電源を供給します。 ●テレビの映りが悪くなる場合があるため、テレ ビ側のアンテナ電源の設定も「入(オン)」にして ください。

### **8 入力レベルが最大になるように、アンテナの 向きを調整する**

#### アンテナ出力

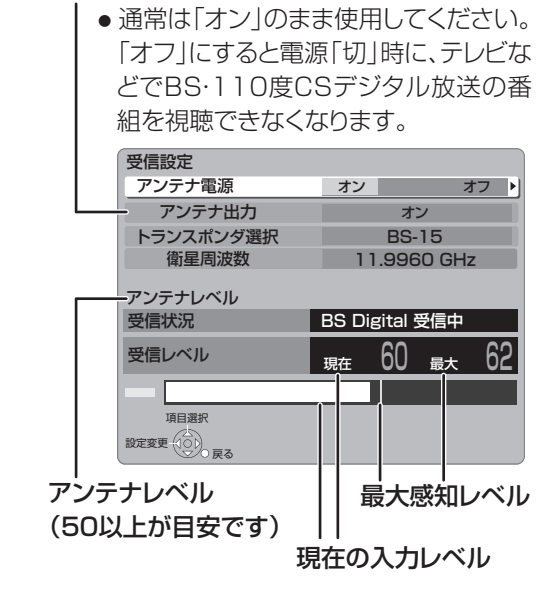

#### ≠「他の衛星受信中」の表示が出たとき

BS・110 度 CS デジタル以外の衛星放送を 受信しています。再度アンテナの向きを調整 してください。

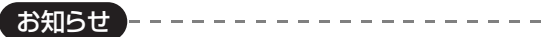

●「トランスポンダ選択」「衛星周波数」は、変更すると視聴できなく なることがあります。放送局などからの案内がない限り、変更し ないでください。

### **受信チャンネルを修正する**

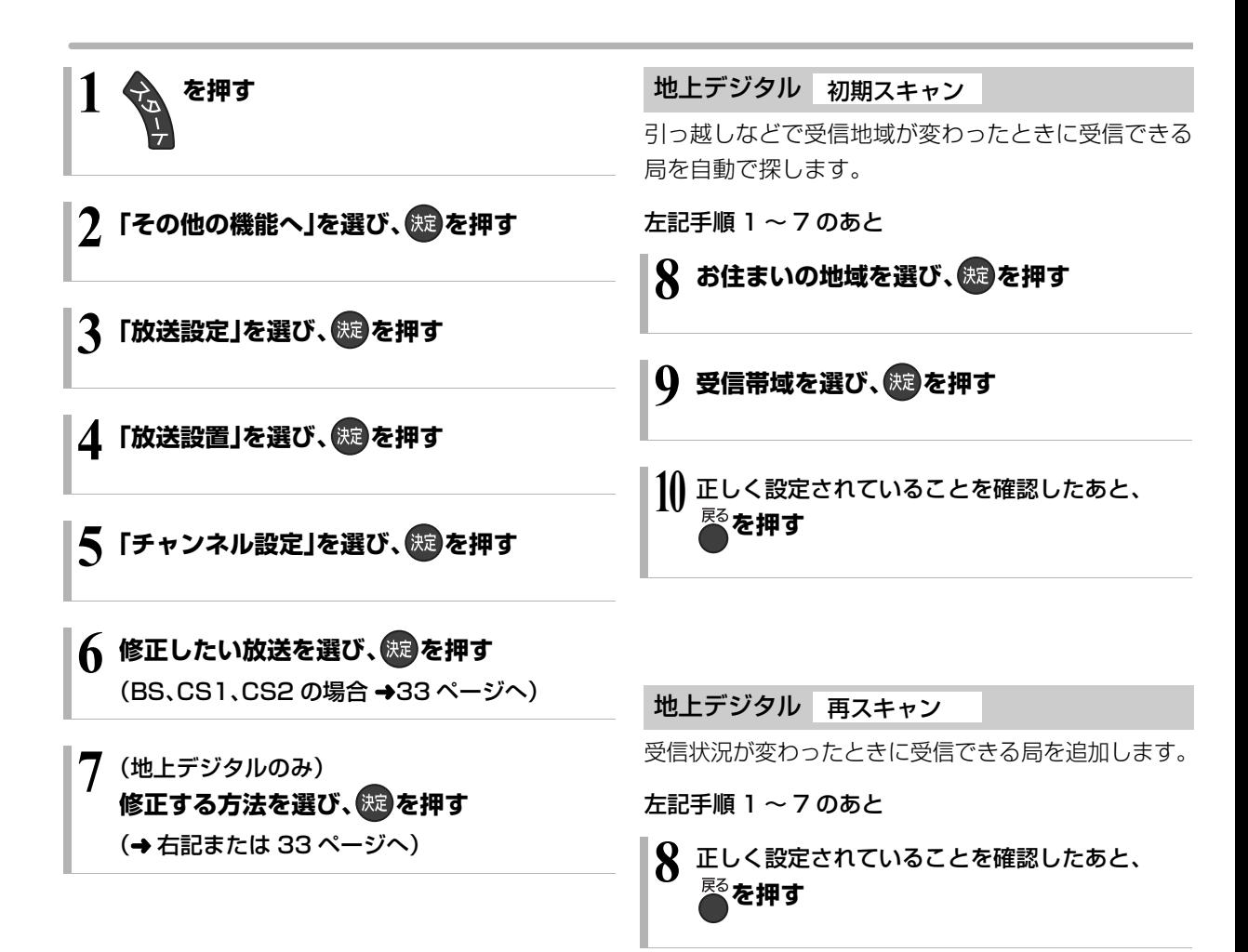

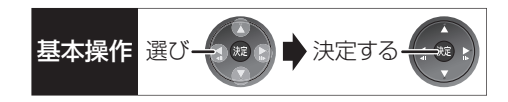

#### 地上デジタル マニュアル

チャンネル割り当てを修正したいときなどに行います。

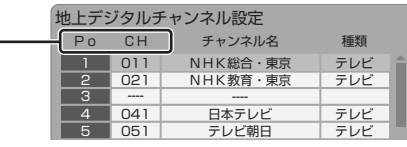

- Po :「1」~「12」はリモコンの数字ボタンの番号で す。(変更できません)
	- ●「13」以降を表示するには、「13」が表示される まで、[▼] を押してください。
- CH :テレビの画面や本体表示窓に表示される番号で ません。
- 32 ページ手順 1 ~ 7 のあと

#### BS、CS1、CS2

放送のチャンネル割り当てを修正したいときなどに行 います。

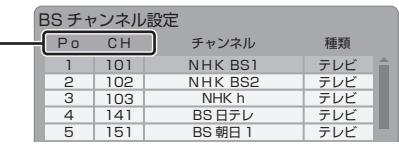

- Po :「1」~「12」はリモコンの数字ボタンの番号で す。(変更できません)
	- ●「13」以降を表示するには、「13」が表示される まで、「▼1を押してください。
- す。| ――――Jの場合、チャンネル設定されてい | CH :テレビの画面や本体表示窓に表示される番号で す。「ーーー」の場合、チャンネル設定されていま せん。

32 ページ手順 1 ~ 6 のあと **修正したい行(Po)を選び、 を押す 表示チャンネル(CH)を修正し、 を押す 修正したい行(Po)を選び、 を押す 表示チャンネル(CH)を修正し、 を押す 修正が終わったら、 を押す** しかします。

**②アチャンネルの順番を入れ換えるには** 

**10 修正が終わったら、 を押す**

- 1 [緑] を押す
- 2 入れ換えをしたい行(Po)を選び、 [決定1を押す
- 3 入れ換え先の行(Po)を選び、 [決定] を押す
- (4) 入れ換えが終わったら [ 戻る ] を押す

≠チャンネルの順番を入れ換えるには

- 1 [緑] を押す
- 2 入れ換えをしたい行(Po)を選び、 [決定] を押す
- 3 入れ換え先の行(Po)を選び、[ 決定 ] を押す
- (4) 入れ換えが終わったら [ 戻る ] を押す

# **リモコン設定をする**

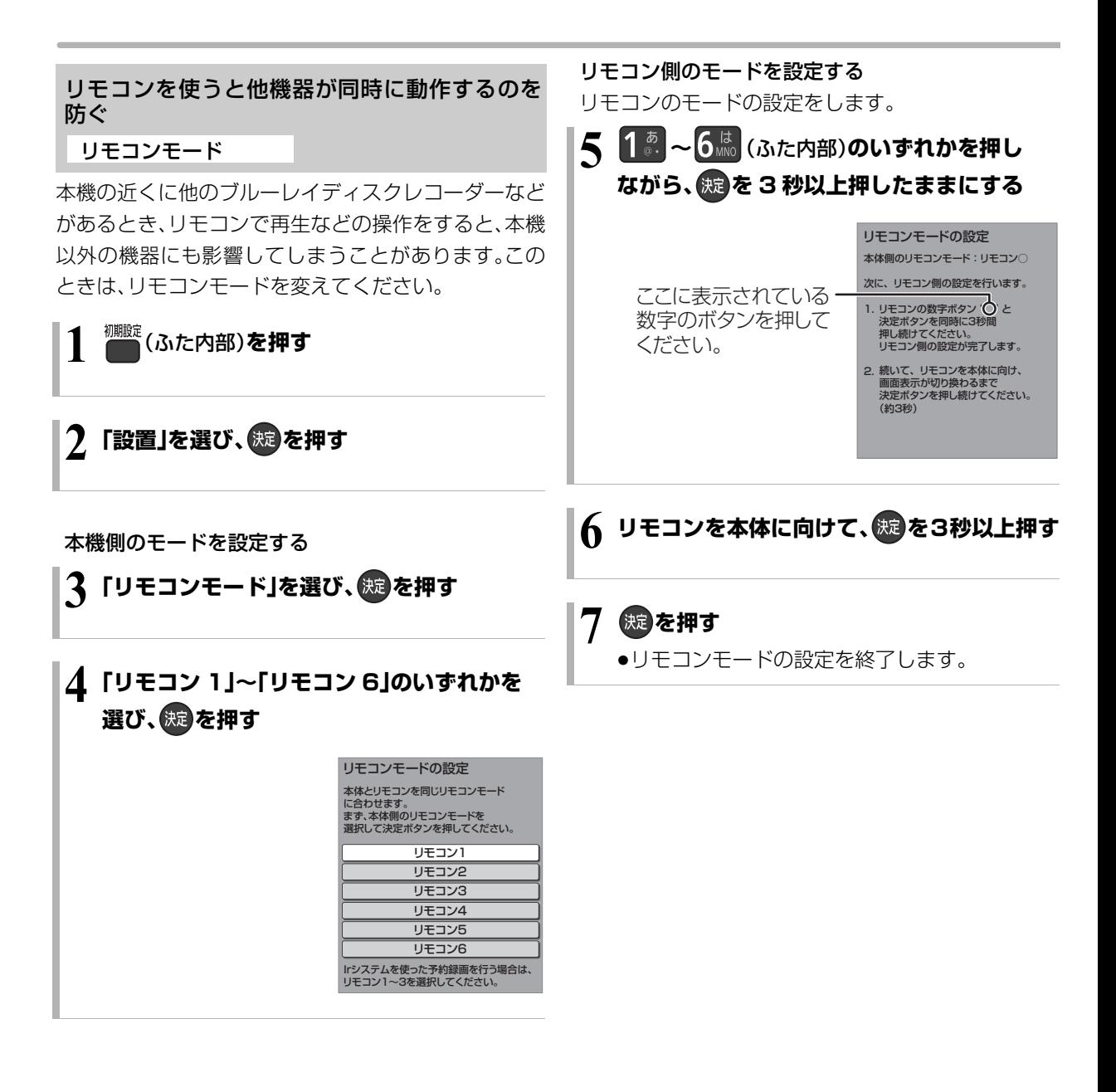

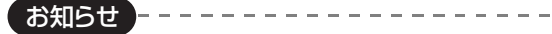

●セットトップボックスなどのIrシステム(→9)を利用する場合 は、Irシステムのリモコン種別を本機のリモコンモードに合わせ てください。また、本機のリモコンモードは「リモコン 1」~「リモ コン 3」のいずれかをお使いください。詳しくは、セットトップ ボックスなどの説明書をご覧ください。

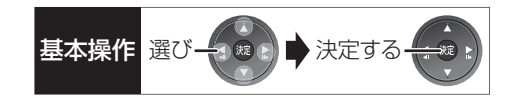

#### 本機のリモコンでテレビを操作する

設定すると、リモコンのテレビ操作部でテレビの操作 ができます。

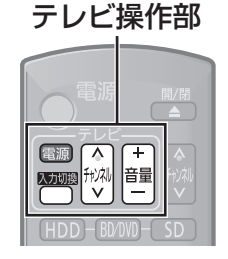

### \_<del>。</del><br>● を押しながら、1☆ ~ 10☆ (ふた内部)を使って、 2 けたのメーカー番号(→ 下記)を入力する

- 例)01 の場合…[10] → [1] 10 の場合…[1] → [10] 11 の場合…[1] → [1] 12 の場合…[1] → [2]
- ●リモコンのテレビ操作部のボタンを使って、テレビ 操作ができるか確認してください。
- ●番号を複数持つメーカーの場合は、番号を順に入力 して、テレビ操作できる番号に合わせてください。

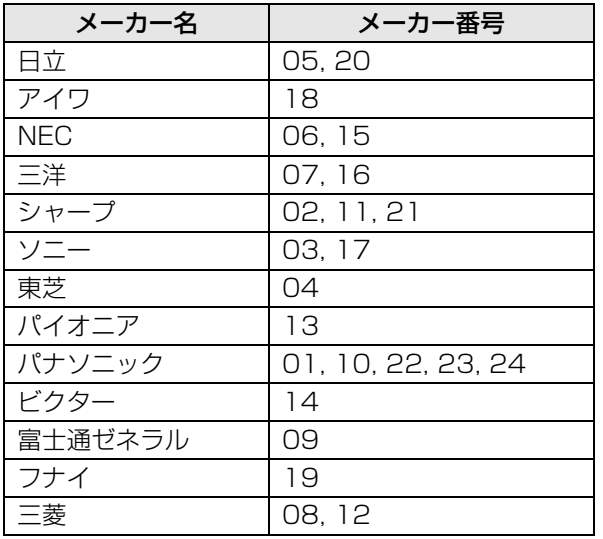

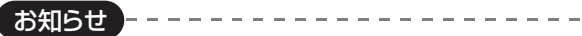

- ●正しく操作できないときは、テレビに付属のリモコンで操作して ください。
- ●[1]~[12]を使ってテレビのチャンネル変更はできません。テレ ビ操作部の [チャンネル へ,~] をお使いください。

○他の設 しかします。

### **B-CAS カードのテストをする**

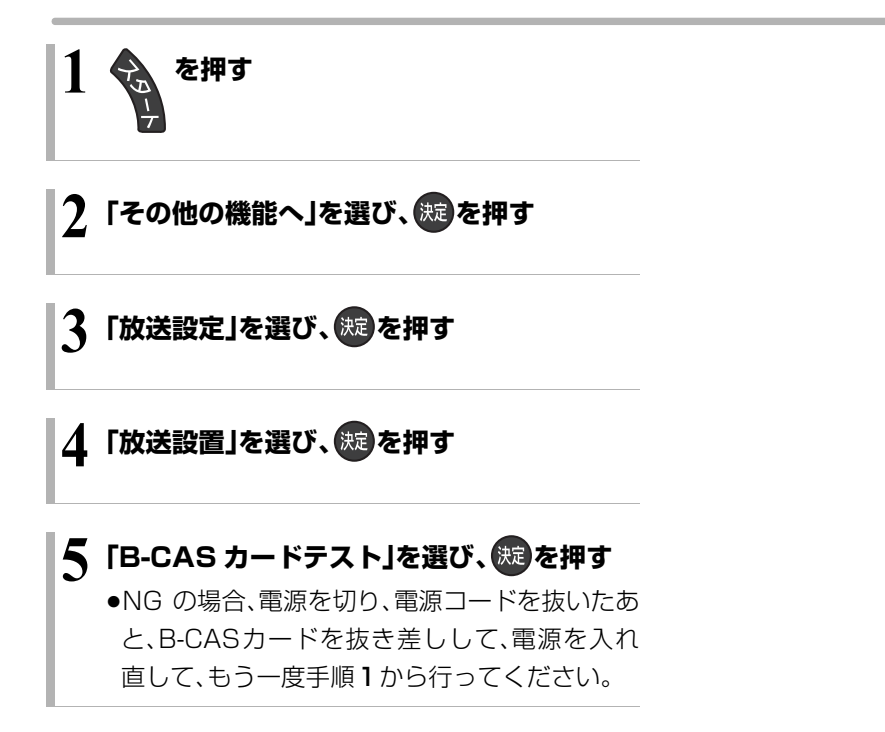

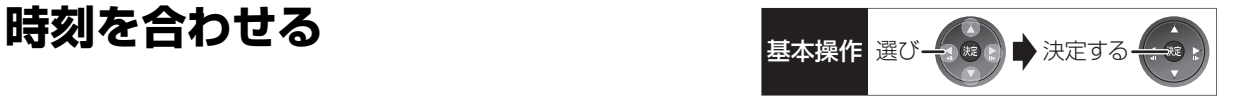

本機はデジタル放送から送られてくる情報を取得し、 自動的に時刻を修正しますので、通常は時計合わせの 必要はありません。

下記の表示が出ている場合は、アンテナ線の接続を 確認してください。

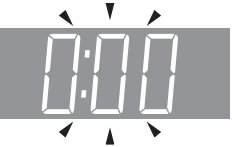

- **1** (ふた内部)**を押す**
- 2 「設置」を選び、 (焼) を押す
- **3「時刻合わせ」を選び、 を押す**

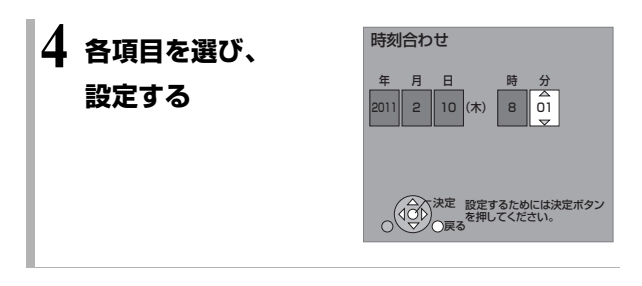

### **5 を押す**

≥時計が動き始めます。

### **ネットワーク連携する機器の設定をする**

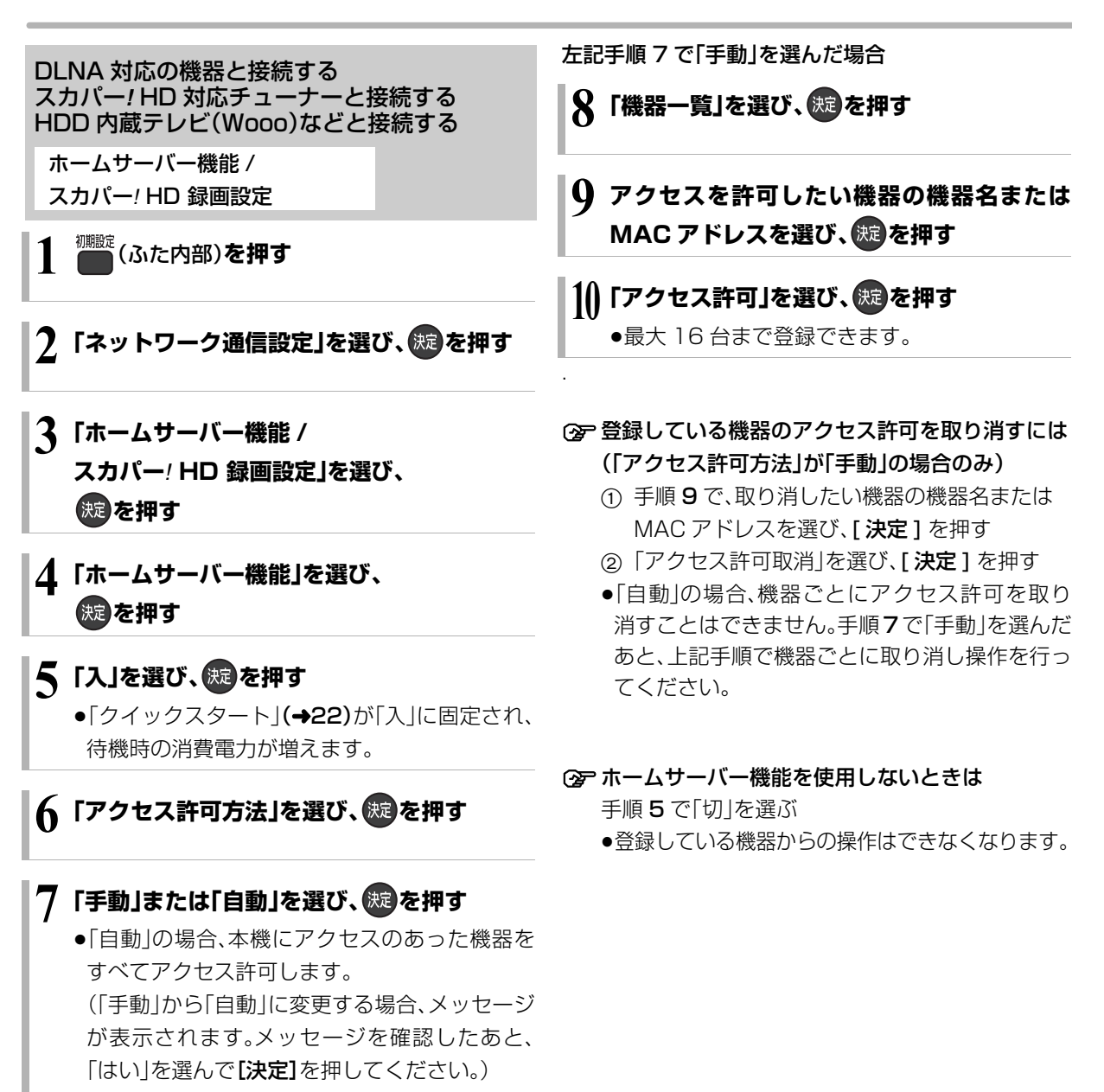

●「手動」の場合(→右記手順8へ)

お知らせ

●スカパー! HD 対応チューナーから録画または予約録画をする場 合や HDD 内蔵テレビ(Wooo)などからダビングをする場合、そ の機器をアクセス許可の状態にしてください。 機器側の設定は、各機器の取扱説明書をご覧になって行ってくだ さい。

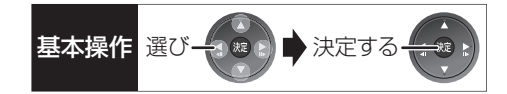

#### 著作権など

- ●ドルビーラボラトリーズからの実施権に基づき製造されていま す。Dolby、ドルビー及びダブルD記号はドルビーラボラトリーズ の商標です。
- ●米国特許番号:5,451,942; 5,956,674; 5,974,380; 5,978,762; 6,226,616; 6,487,535; 7,392,195; 7,272,567; 7,333,929; 7,212,872 及び、その他米国や世 界各国に出願し権利を保有する特許に基づき製造されています。 DTS とそのシンボルマークは、DTS, Inc. の登録商標です。 DTS-HD、DTS-HD Master Audio | Essential 及び DTS のロ ゴは、DTS, Inc. の商標です。「製品」にはソフトウェアも含みます。 C DTS, Inc. 不許複製。
- ●HDMI、HDMI ロゴ、および High-Definition Multimedia Interface は、米国およびその他の国における HDMI Licensing LLC の商標または、登録商標です。
- ●HDAVI Control™ は商標です。
- ≥DLNA(R)、DLNA ロゴ、DLNA CERTIFIED(R) は、Digital Living Network Alliance の商標または認証マークです。
- ≥Microsoft、Windows、Internet Explorer は、米国 Microsoft Corporation の米国およびその他の国における登録商標または 商標です。
- ●i.LINK と i.LINK ロゴ" k "は商標です。
- ≥スカパー*!* および「スカパー*!* HD 録画 TM」ロゴは、スカパーJSAT 株式会社の商標です。
- ●本機がテレビ画面に表示する平成丸ゴシック体は、財団法人日本 規格協会を中心に制作グループが共同開発したものです。許可な く複製することはできません。
- ●この取扱説明書に記載されている各種名称、会社名、商品名など は各社の登録商標または商標です。

### **地上デジタル放送チャンネル一覧表(地域名入力)**

- ●「かんたん設置設定」で選択された地域の放送局とチャンネルポジション(リモコンの [1] ~ [12])の組み合わ せは下表のようになります。他地域の放送を受信されたときは、下表のようにならない場合があります。
- ●割り当てられた放送が実際に開始される時期は、地域により異なります。また、放送の開始時は、地上アナログ 放送との混信を避けるために、非常に小さな出力で放送されるので、受信できるエリアが限定されます。

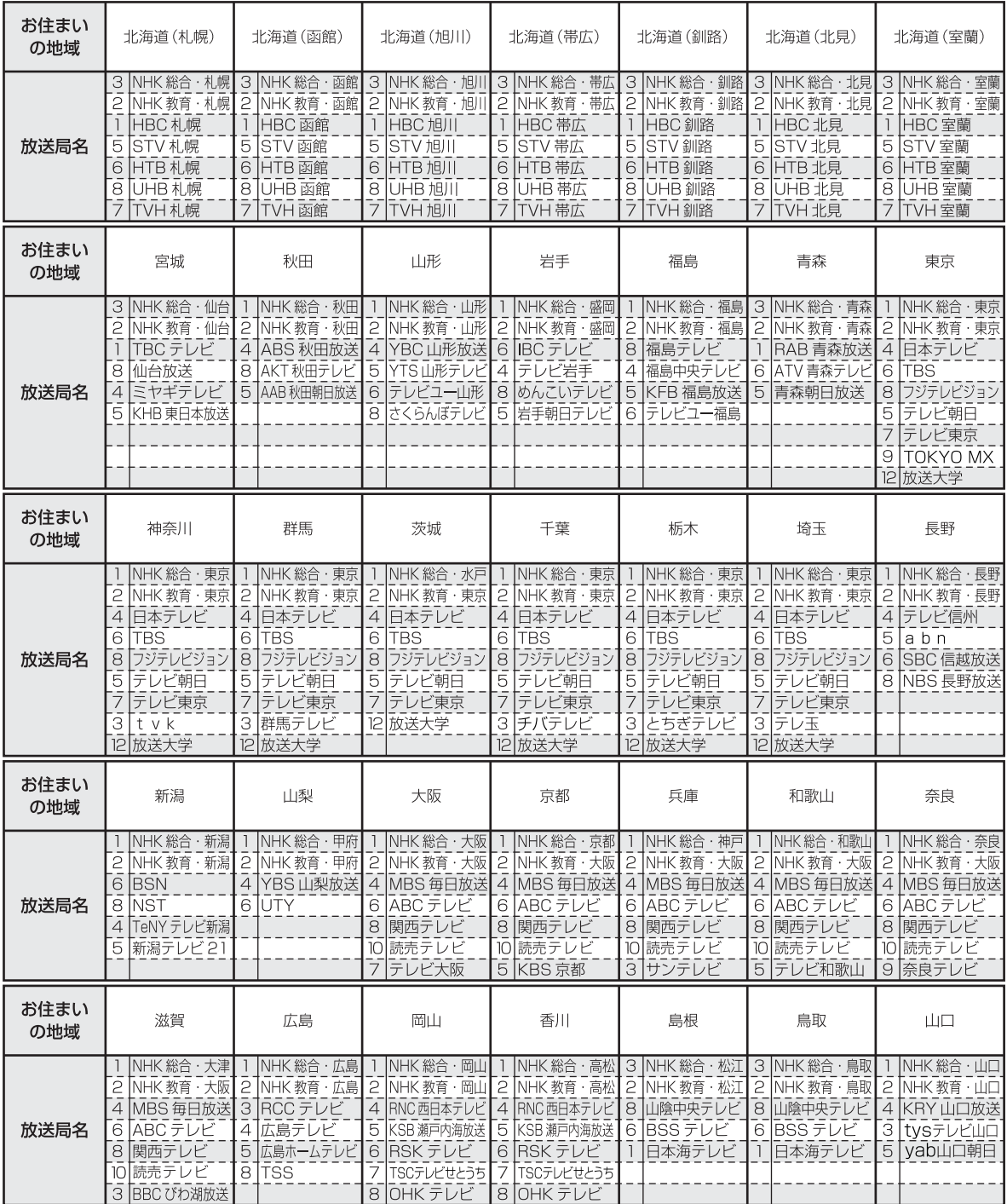

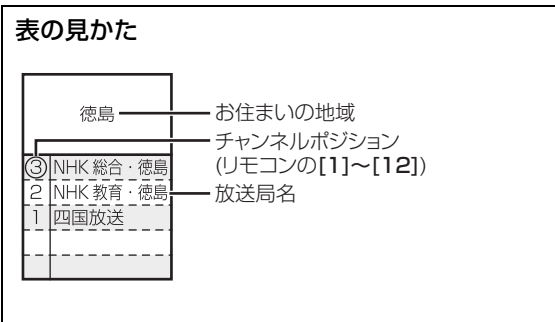

(2011 年 2 月現在)

| お住まい<br>の地域 | 愛知                                                                                                    | 三重                                                                                              | 岐阜                                                                                                 | 石川                                                                                                    | 静岡                                                                                          | 福井                                                                                                 | 富山                                                                                             |
|-------------|----------------------------------------------------------------------------------------------------|-------------------------------------------------------------------------------------------------|----------------------------------------------------------------------------------------------------|----------------------------------------------------------------------------------------------------|---------------------------------------------------------------------------------------------|----------------------------------------------------------------------------------------------------|------------------------------------------------------------------------------------------------|
| 放送局名        | 3 NHK 総合·<br>名古屋<br>NHK 教育 · 名古屋<br>$\mathbf{c}$<br>東海テレビ<br>5<br>ICBC<br>メーテレ<br>6<br>中京テレビ<br>4<br>10 テレビ愛知 | 3 NHK 総合·津<br>2 NHK 教育 · 名古屋<br>東海テレビ<br><b>ICBC</b><br>5<br>6 メーテレ<br>中京テレビ<br>4<br>三重テレビ<br>7 | NHK総合·岐阜<br>3<br>NHK 教育 · 名古屋<br>2<br>東海テレビ<br>Ісвс<br>5<br>メーテレ<br>6<br>中京テレビ<br>4<br> ぎふチャン<br>8 | NHK 総合<br>金沢<br>NHK 教育·金沢<br>2<br>テレビ金沢<br>$\overline{4}$<br>北陸朝日放送<br>5<br>IMRO<br>6<br>石川テレビ<br>8                                            | NHK 総合<br>静岡<br>NHK 教育·静岡<br>2<br><b>ISBS</b><br>6<br>8 テレビ静岡<br>4 だいいちテレビ<br>5 静岡朝日テレビ     | NHK 総合<br>福井<br>NHK 教育 · 福井<br>2<br>FBC テレビ<br>7<br>8 福井テレビ                                        | 3 NHK総合·富山<br>2 NHK 教育 · 富山<br>KNB 北日本放送<br>BBT 富山テレビ<br>8<br>6 チューリップテレビ                      |
| お住まい<br>の地域 | 愛媛                                                                                                    | 徳島                                                                                              | 高知                                                                                                 | 福岡                                                                                                    | 熊本                                                                                          | 長崎                                                                                                 | 鹿児島                                                                                            |
| 放送局名        | NHK 総合·松山<br>2 NHK 教育 · 松山<br>南海放送<br>4<br>愛媛朝日<br>5<br>6 あいテレビ<br>8 テレビ愛媛                                    | 3 NHK 総合<br>徳島<br>2 NHK 教育 · 徳島<br>四国放送                                                         | NHK総合·高知<br>NHK 教育 · 高知<br>P<br>高知放送<br>4<br>テレビ高知<br>6<br>はんさんテレビ<br>8                            | 3 NHK 総合·福岡<br>3 NHK 総合 · 北九州<br>NHK 教育 · 福岡<br>2<br>2 NHK 教育·北九州<br>KBC九州朝日放送<br>RKB 毎日放送<br>FBS 福岡放送<br>5<br>TVQ九州放送<br>7<br>TNC テレビ西日本<br>8 | NHK 総合·熊本<br>2<br>NHK 教育 ·熊本<br>3 RKK 熊本放送<br>TKUテレビ熊本<br>8<br>4 KKT くまもと県民<br>5 KAB 熊本朝日放送 | NHK 総合·長崎<br>NHK 教育・長崎 <br>2<br>3 NBC 長崎放送<br>KTN テレビ長崎<br>8<br>NCC 長崎文化放送<br>5<br>NIB長崎国際テレビ<br>4 | 3 NHK 総合·鹿児島<br>2 NHK 教育 · 鹿児島<br>MBC 南日本放送<br>KTS 鹿児島テレビ<br>8<br>5 KKB 鹿児島放送<br>4 KYT 鹿児島読売TV |
| お住まい<br>の地域 | 宮崎                                                                                                    | 大分                                                                                              | 佐賀                                                                                                 | 沖縄                                                                                                    |                                                                                             |                                                                                                    |                                                                                                |
| 放送局名        | NHK 総合·宮崎<br>NHK 教育 · 宮崎<br>2<br>6 MRT 宮崎放送<br>UMK テレビ宮崎<br>З                                                 | NHK 総合·大分<br>NHK 教育·大分<br>2<br>3 0BS 大分放送 3<br>TOS テレビ大分<br>$\overline{4}$<br>OAB大分朝日放送<br>5    | NHK 総合·佐賀<br>NHK 教育·佐賀<br>2<br>STS サガテレビ                                                           | NHK 総合·那覇<br>NHK 教育·那覇<br>2<br>RBC テレビ<br>3<br>QAB 琉球朝日放送<br>5<br>沖縄テレビ (OTV)<br>8                                                             |                                                                                             |                                                                                                    |                                                                                                |

### **付属品を確認する**

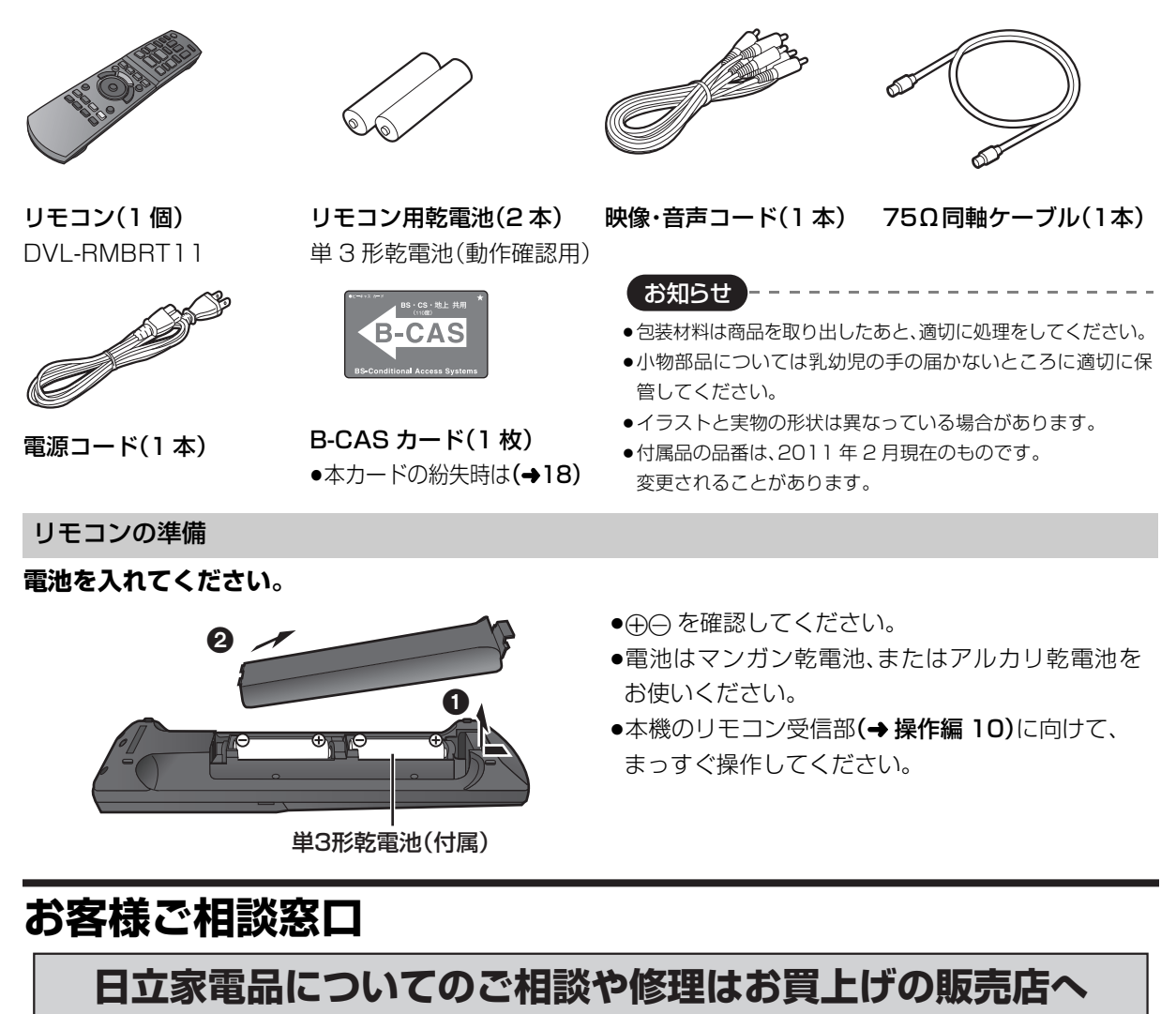

なお、転居されたり、贈物でいただいたものの修理などで、ご不明な点は下記窓口にご相談ください。 ● 持込修理および部品購入については、下記エコーセンターまたはお客様相談センターにて、各地区のサービスセンターをご紹介させていた だきます。

● お客様が弊社にお電話でご連絡いただいた場合には、正確にご回答するために、通話内容を記録(録音など)させていただくことがあります。 ● ご相談、ご依頼いただいた内容によっては、弊社のグループ会社に個人情報を提供し対応させていただくことがあります。

● 修理のご依頼をいただいたお客様へ、アフターサービスに関するアンケートハガキを送付させていただくことがあります。

**修理などアフターサービスに関する ご相談はエコーセンターへ TEL 0120-3121-68 FAX 0120-3121-87** 受付時間 9:00~19:00(365日)

携帯電話、PHSからもご利用できます。

**商品情報やお取り扱いについての ご相談はお客様相談センターへ TEL 0120-3121-11 FAX 0120-3121-34** 受付時間 9:00~17:30(月~土) 9:00~17:00(日、祝日) 年末年始は休ませていただきます。 携帯電話、PHSからもご利用できます。

**CHitachi Living Systems Ltd., 2011** TJBRT501 VQT3M67

株式会社 日立リビングサプライ 〒162-0814 東京都新宿区新小川町6-29(アクロポリス東京) TEL (03) 3260-9611 FAX (03) 3260-9739